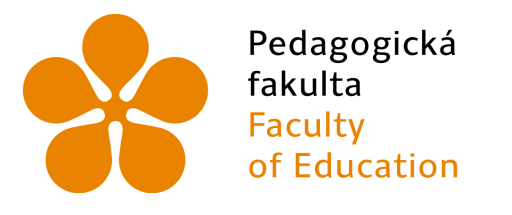

Jihočeská univerzita v Českých Budějovicích University of South Bohemia in České Budějovice

# Jihočeská univerzita v Českých Budějovicích

Pedagogická fakulta Katedra informatiky

Online dotazníkový systém pro podporu informatické soutěže Online questionnaire system supporting an informatics contest

Bakalářská práce

Vypracoval: Petr Hanzal Vedoucí práce: Mgr. Václav Šimandl, Ph.D.

České Budějovice 2019

## Prohlášní

Prohlašuji, že svoji bakalářskou práci jsem vypracoval samostatně pouze s použitím pramenů a literatury uvedených v seznamu citované literatury.

Prohlašuji, že v souladu s § 47b zákona č. 111/1998 Sb. v platném znění souhlasím se zveřejněním své bakalářské práce, a to v nezkrácené podobě elektronickou cestou ve veřejně přístupné části databáze STAG provozované Jihočeskou univerzitou v Českých Budějovicích na jejích internetových stránkách, a to se zachováním mého autorského práva k odevzdanému textu této kvalifikační práce. Souhlasím dále s tím, aby toutéž elektronickou cestou byly v souladu s uvedeným ustanovením zákona č. 111/1998 Sb. zveřejněny posudky školitele a oponentů práce i záznam o průběhu a výsledku obhajoby kvalifikační práce. Rovněž souhlasím s porovnáním textu mé kvalifikační práce s databází kvalifikačních prací Theses.cz provozovanou Národním registrem vysokoškolských kvalifikačních prací a systémem na odhalování plagiátů.

V Českých Budějovicích dne 15. dubna 2019

## Abstrakt

Cílem práce je vytvoření webové aplikace, která umožňuje tvorbu online dotazníků sloužících ke zjišťování názorů účastníků soutěže Bobřík informatiky. Dotazníky vytvořené aplikací obsahují několik druhů otázek (otázka s textovou odpovědí, otázka s výběrem více možností aj.). Aplikace je napojena na databázi soutěže. Díky tomu je možné vkládat do dotazníku názvy soutěžních otázek, a to jak do zadání otázek, tak i do nabízených odpovědí. Aplikace umožňuje export získaných dat do souborů typu xlsx. Funkčnost dotazníkového systému byla ověřena v praxi dotazováním účastníků školního kola soutěže. Získaná data byla statisticky vyhodnocena. Z výzkumu vyplynulo, že muži si v informatice věří více než ženy. Dále bylo zjištěno, že mezi subjektivně vnímanou obtížností soutěžních úloh a mírou neodpovídat na otázku, existuje lineární vztah. V teoretické £ásti práce jsou popsány zdarma dostupné online systémy, které umožňují tvorbu dotazníků s různými typy otázek.

## Klíčová slova

dotazník, Bobřík informatiky, dotazníkový systém, webová aplikace, zpětná vazba, informatika

## Abstract

The aim of this work is to create a web application that will enables the creation of online questionnaires used to find out the opinions of participants of the Bobrth informatics competition. The questionnaires created by the application contain several kinds of questions (a question with a text answer, a question with a choice of multiple options, etc.). The application is connected to the competition database. As a result, it is possible to include in the questionnaire the names of the competition questions, both for entering questions and for answers offered. The application allows export of acquired data to xlsx files. The functionality of the questionnaire system was verified in practice by questioning the participants of the school round of the competition. The obtained data were statistically evaluated. The research showed that men believe more in themselves in the field of computer science than women. Furthermore, it was found that there is a linear relationship between the subjectively perceived difficulty of the competition tasks and the degree of non-response to the question. In the theoretical part of the thesis are free online systems which are described that allow the creation of questionnaires with different types of questions.

## Keywords

questionnaire, Bebras contest, questinnaire system, web application, feedback, informatics

# Poděkování

Děkuji vedoucímu práce Mgr. Václavu Šimandlovi Ph. D. za cenné rady při vypracování této práce a za spoustu času stráveného při nasazovaní aplikace na soutěžní server.<br>

# Obsah

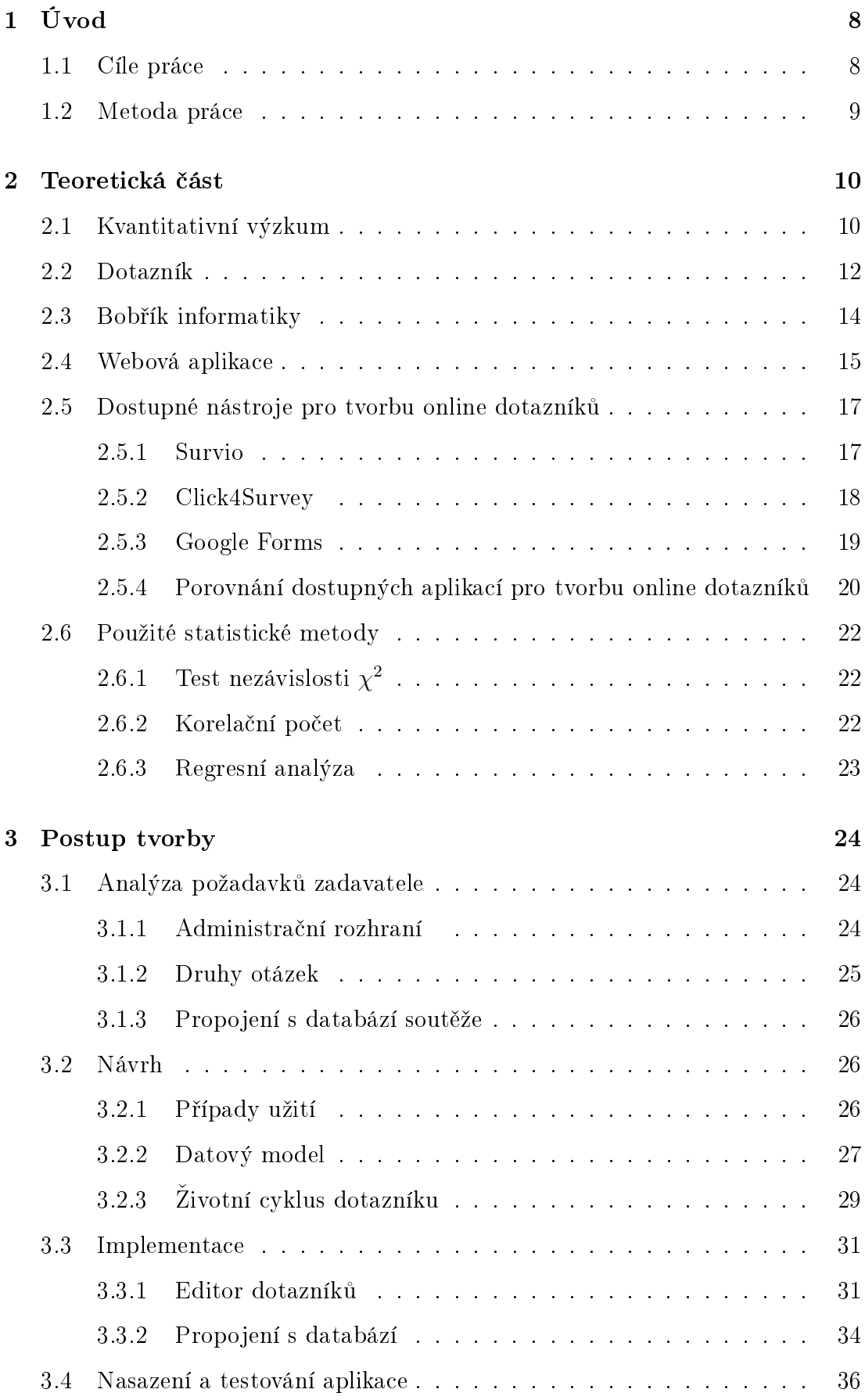

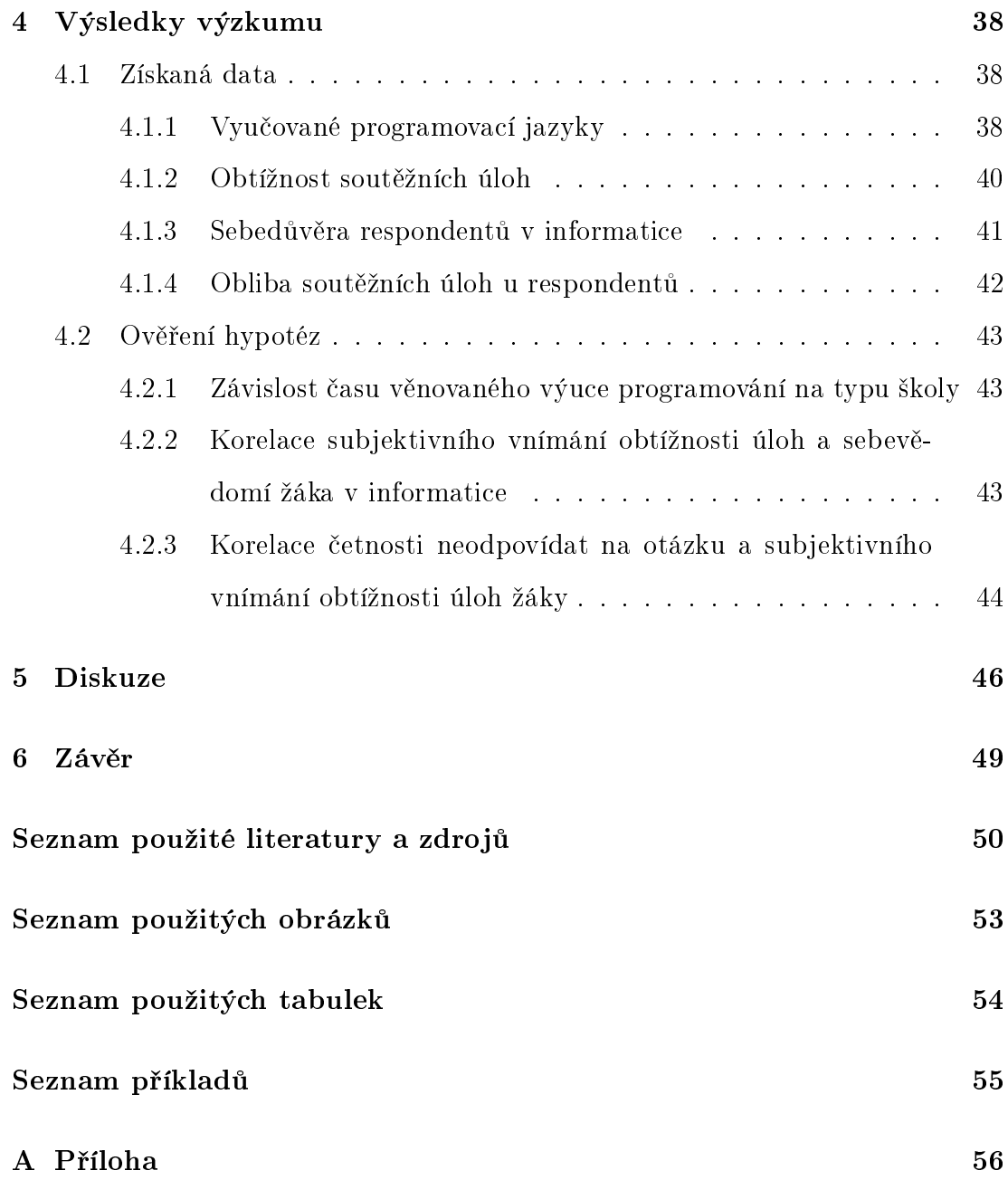

# <span id="page-7-0"></span>1 Úvod

Pro toto téma jsem se rozhodl, protože jsem si chtěl rozšířit své znalosti z oblasti tvorby webových aplikací. Dále mě zaujala možnost vytvořit aplikaci, kterou bude využívat velké množství lidí.

Tato aplikace tvoří samostatný modul implementovaný do online soutěže Bobřík informatiky. Tuto soutěž organizuje Katedra informatiky Pedagogické fakulty Jihočeské univerzity v Českých Budějovicích.

V současné době znají autoři soutěže spoustu údajů o jednotlivých soutěžících. Znají například věk soutěžícího, jakou navštěvuje školu nebo do jakého ročníku chodí. Dosud však neměli k dispozici nástroj, který by dokázal efektivně získávat zpětnou vazbu od soutěžících. Tento problém by měla vyřešit má aplikace. Aplikace umožní snadné a efektivní vytváření online dotazníků pro každou soutěžní kategorii. Do dotazníků bude možné automaticky vkládat texty z databáze soutěžních otázek.

### <span id="page-7-1"></span>1.1 Cíle práce

Bakalářská práce se bude skládat ze dvou částí a to z teoretické a praktické. V teoretické části popíši online dostupné aplikace pro tvorbu dotazníků. Dílčím cílem v teoretické £ásti práce je popsat a porovnat jejich vlastnosti. Hlavním cílem praktické části je vytvořit funkční aplikaci pro vytváření online dotazníků. Díl£ími cíli praktické £ásti se budu zabývat v následujícím textu.

V praktické části vytvořím a otestuji aplikaci pro tvorbu online dotazníků. Pomocí této aplikace bude možné vytvářet online dotazníky, které bude možné využívat pro zjišťování názorů účastníků soutěže Bobřík informatiky. Dotazníky budou obsahovat různé druhy otázek (například otázka s tvořenou odpovědí, otázka s výběrem odpovědi a jiné). Do otázek bude možné vkládat data z databáze soutěžních úloh. Dotazníky budou rozděleny podle stavu, ve kterém se nachází (rozpracovaný, spuštěný, pozastavený a ukončený). V rámci aplikace, vytvořím administrační rozhraní, pomocí kterého bude možné dotazníky vytvářet, upravovat nebo měnit jejich stav.

Po dokončení aplikace proběhne její finální otestování v rámci soutěže v roce

2018. Každému účastníkovi vybrané kategorie soutěže bude nabídnuta možnost vyplnění dotazníku. Po finálnímu testu vyhodnotím získaná data. Cílem testování bude ověřit funkčnost aplikace a zjistit, jak si věří děti určitého věku v informatice a jak obtížné byly soutěžní otázky podle mínění účastníků soutěže.

### <span id="page-8-0"></span>1.2 Metoda práce

V rámci teoretické £ásti jsem analyzoval dostupné nástroje pro tvorbu online dotazníků. V této práci jsem popsal jejich vlastnosti a možnosti pro tvorbu online dotazníků. Zvolil jsem si nástroje: GOOGLE FORMS, SURVIO, CLICK4SURVEY. Všechny tři nástroje jsou lokalizované do českého jazyka. Následně jsem porovnal jejich vlastnosti. Pro porovnávání jejich vlastností jsem použil metodu plus mínus tj. hledání kladů a záporů, přínosných a negativních jevů.

#### Praktická část

V praktické části jsem vytvořil online dotazníkový systém, který umožňuje získávat názory účastníků informatické soutěže Bobřík informatiky. Dotazníkový systém je webová aplikace, vytvořená za pomocí jazyků HTML, CSS, JavaScript a PHP. Aplikace využívá databázi MySQL pro ukládání záznamů.

Systém jsem vytvářel podle vodopádového modelu.

V první fázi došlo ke specifikaci požadavků od zadavatele. Zadavatel si určil druhy otázek, které budou obsaženy v mém dotazníkovém systému. Dále si určil, která data bude možné vložit do dotazníku přímo z databáze soutěžních úloh.

V druhé fázi došlo k navržení jednotlivých typů otázek i dotazníku. Navrhl jsem administra£ní rozhraní systému a databázový model, podle kterého se data ukládají.

Ve třetí části jsem implementoval celý systém pomocí výše zmíněných programovacích jazyků.

V poslední fázi došlo k nasazení systému na ostrý server soutěže a finálnímu otestování. Finální testování proběhlo během školního kola soutěže. Všichni soutěžící ve vybrané kategorii byli po odeslání soutěžního testu vyzváni k účasti v dotazníkovém šetření. Data získaná z dotazníků jsem vyhodnotil pomocí statistických metod.

9

## <span id="page-9-0"></span>2 Teoretická část

V rámci teoretické £ásti zasadím svou práci do souvislostí. Vysv¥tlím kvantitativní výzkum, a dále popíši soutěž Bobřík informatiky. Dále popíši dostupné online dotazníkové systémy, které jsou lokalizované do £eského jazyka a pokusím se o porovnání jejich vlastností. Pro účely teoretické části práce jsem si vybral tyto nástroje pro tvorbu online dotazníků.

- 1. GOOGLE Forms
- 2. SURVIO
- 3. CLICK4SURVEY

Zatímco GOOGLE Forms jsou k dispozici zcela zdarma, ostatní jsou zdarma pouze ve variantě FREE. Budu se proto zabývat touto variantou.

## <span id="page-9-1"></span>2.1 Kvantitativní výzkum

Kvantitativní výzkum je metoda pro sběr dat, vědeckého i nevědeckého zkoumání, která má za cíl popsat zkoumanou oblast. Výzkum se dá provádět více metodami, ale kvantitativního průzkumu bývá nejčastěji využíváno pro jeho jednoduchost a nenáro£nost [\[1\]](#page-49-1).

Kvantitativnímu výzkumu je vlastní nomotetický přístup tj. takový, ve kterém se zkoumají jevy řídící se objektivními zákonitostmi (nomos = zákon) a v přírodě i společnosti se opakující. Jinak řečeno nomotetický přístup se snaží vysvětlit sociální realitu a lidské chování prostřednictvím obecně platných zákonitostí. Za určitých předpokladů tak lze dospět k identifikaci poznatků, aplikovatelných na širokou škálu jevů [\[2\]](#page-49-2).

Kvantitativní metodou můžeme rozumět takový sběr dat, který je zaměřen na velké množství respondentů. Tito respondenti nejčastěji odpovídají na otázky formou dotazníků, které jsou následně zpracovány a statisticky vyhodnoceny [\[1\]](#page-49-1). Výhody a nevýhody kvantitativního výzkumu

Na základě statistického zpracování kvantitativně získaných dat můžeme poznatky využívat k efektivnějšímu rozhodování, přesnějšímu plánování, komunikaci se zákazníky apod. Tato metoda se také vyznačuje tím, že je rychle proveditelná, levná a zvládnutelná jednotlivci, zejména je-li použit online dotazník ke sběru dat [\[1\]](#page-49-1).

Výsledky z kvantitativního výzkumu mohou být příliš obecné. Ne vždy totiž dokážou popsat problém do hloubky. Výzkumník může opomenout důležité vlastnosti zkoumaného vzorku, protože se soustředí na konkrétní problém a nemusí počítat s širší oblastí problému [\[1\]](#page-49-1).

S kvantitativním výzkumem bývá také £asto porovnáván kvalitativní výzkum [\[1\]](#page-49-1). Rozdíl mezi kvantitativním a kvalitativním je znázorněn v Tabulce 1.

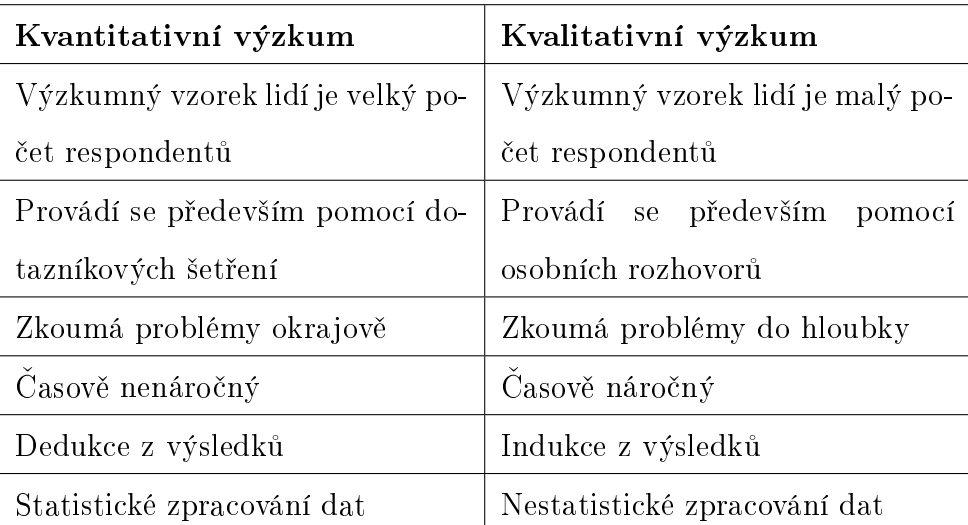

<span id="page-10-0"></span>Tabulka 1: Porovnání kvantitativního a kvalitativního výzkumu [\[1\]](#page-49-1)

### Výzkumný proces

- 1. Nevyhovující stav: existuje problém, který chcete řešit, ale nevíte přesně jak.
- 2. Formulace hypotéz: vytvoření předpokladu současného nevyhovujícího stavu a způsobu pro nápravu problému.
- 3. Výběr metody zkoumání: cílený výběr metody zkoumání na základě předdefinovaných hypotéz a výzkumných otázek.
- 4. Sběr dat: proces získávání odpovědí od respondentů.
- 5. Analýza dat: zpracování získaných dat z procesu sběru dat.
- 6. Implementace závěrů: zavedení nových poznatků z celého procesu výzkumu do nevyhovujícího stavu [\[1\]](#page-49-1).

#### Sb¥r dat

Pro kvantitativní výzkum je charakteristická standardizace technik sběru dat. Čtyři základní jsou: pozorování, dotazník, rozhovor a obsahová analýza [\[2\]](#page-49-2). Jelikož je má práce zaměřená na tvorbu online dotazníků, budu se dále věnovat pouze dotazníkům.

#### <span id="page-11-0"></span>2.2 Dotazník

Dotazník je způsob psaného řízeného rozhovoru. Na dotazy, které jsou na rozdíl od rozhovoru psané, se vyžadují písemné odpovědi. Dotazník je méně časově náročný než rozhovor [\[3\]](#page-49-3).

Jedná se o nejrozšířenější a nejpropracovanější techniku získávání dat. Ze všech technik je rozhodně nejméně náročný na čas. Zároveň snadno a také poměrně levně zasáhne velký počet i velmi prostorově vzdálených zkoumaných osob. Jeho příprava i zpracování je rychlá. Klade malé požadavky na počet výzkumníků a malé požadavky na zaškolení spolupracovníků. Dotazník je také vstřícný směrem k respondentům. Poskytuje větší čas na rozmyšlení pro respondenta a po-měrně přesvědčivou anonymitu [\[2\]](#page-49-2).

Dotazník má však i své nevýhody. Především umožňuje přeskočení otázky, zodpovězení jiným člověkem nebo rodinným týmem [\[2\]](#page-49-2).

Otázky v dotazníku mají být vy£erpávající, srozumitelné, jednozna£né, a nesmí respondenta znechutit. Dotazník nemá být obsažný a dlouhý (maximálně 40-50 otázek, délka vyplnění 20 min) a má mít dobrou grafickou úpravu. Je třeba také myslet na to, že mnoho respondentů má tendenci s předloženým tvrzením spíše souhlasit než nesouhlasit. Toto zkreslení můžeme minimalizovat tím, že na různých místech předložíme obsahově shodná tvrzení – jednou v pozitivní, jednou v negativní formě  $[2]$ .

Podle Kohoutka dotazník obsahuje otevřené a uzavřené otázky. Uzavřené otázky, nabízejí tázanému volbu mezi dvěma či více možnými odpověďmi, např. ano - ne - nevím. Nevýhodou tohoto druhu otázky je, že tázaný může zvolit nějakou alternativu, jen aby zakryl nevědomost nebo může zvolit alternativu, která přesně nereprezentuje skutečná fakta a názory [\[3\]](#page-49-3). Výhodou tohoto druhu otázky je snadná vyplnitelnost a snadné zpracování výsledků [\[2\]](#page-49-2). Uzavřená otázka se dělí

na následující podtypy.

- 1. dichotomické: dvě varianty odpovědi (ano x ne)
- 2. polytomické výběrové: výběr jedné možnosti
- 3. polytomické výčtové: výběr více možností
- 4. polytomické vylučovací: výběr jedné možnosti, kterou vyloučíme
- 5. polytomické stupnicové: respondent určuje pořadí variant
- 6. komparativní: kombinace vý£tové a stupnicové
- 7. filtrační: eliminuje osoby, které nemají ke zkoumanému problému co říct
- 8. nepřímé: při choulostivých otázkách, kdy se ptáme na názor celé skupiny a očekáváme, že respondent promítne svůj názor
- 9. kontrolní: ověřují věrohodnost odpovědi, umisťují se těsně za otázku nebo do velké vzdálenosti od ní
- 10. projekční: ptáme se zdánlivě na postoje jiných osob, a předpokládáme, že se respondent s osobou ztotožní  $[2]$

Alternativou k uzavřeným otázkám je otázka polouzavřená. U této varianty odpov¥di p°edem stanovíme a nakonec, se ptáme na dopln¥ní na²ich odpov¥dí - jiná odpověď [\[2\]](#page-49-2).

Otevřené otázky dávají odpovědím tázaného širší vztahový rámec. Kladou málo omezení na odpovědi, mohou ukázat na důležité vztahy a souvislosti. Do-tazovaní dávají někdy nečekané odpovědi [\[3\]](#page-49-3). Nevýhodou těchto otázek může být potřeba dodatečné kategorizace odpovědí. Tato kategorizace může zkomplikovat vyhodnocení získaných dat [\[2\]](#page-49-2).

#### Techniky dotazování za použití ICT

První technikou, jakou může tazatel využít, je technika CAPI (Computer Assisted Personal Interviewing). V rámci osobního kontaktu pokládá tazatel respondentovi otázky. Získané odpovědi pak zaznamenává do elektronického dotazníku. Tento dotazník má zobrazen na přenosném multimediálním zařízení (tablet, notebook) [\[4\]](#page-49-4).

Další technikou je **CATI** (Computer Assisted Telephone Interviewing). Tazatel pokládá respondentovi otázky telefonicky. Odpovědi průběžně zaznamenává do dotazníkové aplikace [\[4\]](#page-49-4).

Technika dotazování, kdy respondent vyplňuje elektronický dotazník bez asistence tazatele, se nazývá CAWI (Computer Assisted Web Interviewing). Respondent dotazník nalezne většinou na internetu nebo mu je zaslán emailem. Tato technika dotazování není finančně a časově tak náročná jako technika CAPI a CATI. Je však nutno brát v úvahu, že někteří respondenti mohou záměrně část otázek nebo i všechny vyplnit chybně [\[4\]](#page-49-4).

### <span id="page-13-0"></span>2.3 Bobřík informatiky

Bobřík informatiky je informatická soutěž, která si klade za cíl prohloubit a formovat zájem mládeže o informační a komunikační technologie a jejich využívání při jejich učení. Tato soutěž není zaměřena jednostranně na programování ani na uživatelský přístup a není závislá na nějaké konkrétní platformě. Soutěž se hlásí k mezinárodní skupině soutěží s podobným zaměřením, které metodicky koordinují svůj postup, ovšem poskytují zúčastněným státům volnost ve způsobu organizace soutěžního testu i výběru jeho obsahu. Pod název Bebras jsou sdruženy informatické soutěže v desítkách nejen evropských států [\[5\]](#page-49-5).

Soutěž probíhá jednokolově, je vyhlašováno národní kolo. Soutěž je organizována na školách, probíhá jako jednorázový online test na počítačové učebně, nejčastěji volbou z nabízených odpovědí. Soutěže se účastní jednotlivci, nikoliv  $\delta$ koly [\[5\]](#page-49-5).

Soutěžící odpovídá na 15 otázek z oblasti informatického myšlení, algoritmizace, porozumění informacím, řešení problémů a digitální gramotnosti. Soutěží se v pěti věkových kategoriích od 4. ročníku ZŠ po maturitní ročníky [\[6\]](#page-49-6).

Soutěžní úlohy jsou rozděleny podle zaměření na 4 základní kategorie:

- 1. Uživatelské úlohy: zaměřují se na ověření vědomostí a zručností, které se týkají ovládání software nebo hardware
- 2. Logické úlohy dělíme na:
	- grafové: žák pracuje s nějakou grafovou strukturou (síť, binární strom

apod.), a může přitom vykonávat na něm složité, či méně složité operace

- **výrokové**: na základě výroků musí žák dospět k úsudku, jaká je správná odpověď. Výroky mohou být v podobě textu nebo obrázku.
- 3. Algoritmické úlohy: žák sleduje nějaký postup, algoritmus nebo návod, podle něhož když pracuje s objekty či informacemi, zjistí výsledek. Obvykle jde o děj dynamický.
- 4. Programátorské úlohy: žák buď vytváří nebo interpretuje program v po-době jednoduchých příkazů, kartiček nebo ikon [\[7\]](#page-49-7).

Podle obtížnosti jsou úlohy rozděleny do tří skupin: lehké, střední a těžké. V testu se nachází třetina úloh každé obtížnosti. Za správnou odpověď lze tak získat různý počet bodů, stejně tak za nesprávnou odpověď je různý počet bodů odebrán [\[8\]](#page-49-8). Bodové ohodnocení úloh můžeme vidět v Tabulce 2.

Každý soutěžící začíná se startovním počtem 60 bodů. Maximální počet bodů, které lze v testu získat, je 240 bodů. Úspěšným řešitelem je ten, kdo získá 150 bodů (tedy polovinu maximálního zisku). U kategorie Mini je úloh 12. Proto je startovní počet 48 bodů, maximální počet bodů je 192. Úspěšný řešitel potřebuje získat 120 bodů (tedy polovinu maximálního zisku) [\[8\]](#page-49-8).

|         | obtížnost   správná odpověď   nesprávná odpověď   bez odpovědi |  |
|---------|----------------------------------------------------------------|--|
| lehká   |                                                                |  |
| střední |                                                                |  |
| těžká   |                                                                |  |

<span id="page-14-1"></span>Tabulka 2: Bodové ohodnocení soutěžních úloh podle obtížnosti [\[8\]](#page-49-8)

### <span id="page-14-0"></span>2.4 Webová aplikace

V dnešní době jsme schopni dosáhnout toho, aby se webová stránka chovala úplně stejně jako desktopová aplikace (třeba MS Word z desktopu je na webu dostupný jako Office 365 nebo pro něj existuje alternativa v podobě Google Docs). Takové webové stránce se říká webová aplikace [\[9\]](#page-49-9).

Webové aplikace fungují tak, že se klient zeptá serveru na určitý dokument. Na serveru ale běží tzv. PHP modul nebo CGI skript, což je program, který dokáže vygenerovat do stránky to, co uživatel požaduje. Stránka je tedy dynamicky vytvářená podle toho, co uživatel chce. Právě PHP je nejpoužívanějším skriptovacím jazykem, ve kterém se webové aplikace píší [\[9\]](#page-49-9).

### Princip fungování webové aplikace

- 1. Uživatel vyťuká do prohlížeče URL adresu (třeba eshop.cz/tiskarna-epson-123) a tím pošle požadavek serveru.
- 2. Server zavolá PHP modul.
- 3. PHP modul zpracuje požadavek (zde chce uživatel vypsat informace o tiskárně). Připojí se k databázi a načte data, která chce klient. Na základě dat vygeneruje webovou HTML stránku.
- 4. Hotová stránka je zaslána klientovi. Ten vidí již jen statickou webovou stránku, která však byla dynamicky vytvořená podle jeho požadavku [\[9\]](#page-49-9).

#### Výhody webové aplikace

- Snadná správa: novou verzi aplikace nahrajeme a v tom okamžiku ji používají úplně všichni.
- Vysoká bezpečnost: web i databáze jsou na serveru a pokud neobsahuje nějaké bezpečnostní chyby, je velmi nesnadné aplikaci ukradnout.
- Vysoká kompatibilita: Jelikož na web přistupujeme přes webový prohlížeč, vůbec nás nezajímá operační systém klienta, naše aplikace funguje prakticky všude, dokonce i na mobilu [\[9\]](#page-49-9).

#### Nevýhody webové aplikace

- Závislost na připojení k Internetu: bez připojení k Internetu webové aplikace nefungují vůbec nebo jen velmi omezeně.
- Možnost úniku dat: vinou chyby ve službě nebo zdařilého útoku na službu.

• Omezené možnosti zálohování dat ve vlastní režii: velmi často je nutné se spoléhat pouze na provozovatele webové aplikace a jím prováděné zálohy [\[10\]](#page-50-0).

Složitější webové aplikace jsou většinou ještě doplněny dalším programovacím jazykem - JavaScriptem. Ten běží v klientském počítači a zpracovává vizuální část aplikace [\[9\]](#page-49-9). V mé aplikaci je pomocí JavaScriptu vytvořen například editor dotazníku.

### <span id="page-16-0"></span>2.5 Dostupné nástroje pro tvorbu online dotazníků

V této kapitole popíší dostupné nástroje pro tvorbu online dotazníků. Popisovat budu tři nástroje, které jsou lokalizované do českého jazyka. Těmito nástroji jsou: SURVIO, Google Forms a CLICK4SURVEY.

#### <span id="page-16-1"></span>2.5.1 Survio

Podle oficiálních webových stránek tohoto nástroje působí služba Survio na českém internetu od roku 2012. Mezi uživatele této služby patří například: Tesco, Ford nebo IBM [\[11\]](#page-50-1).

V základní free variantě, která je k dispozici registrovaným uživatelům zdarma lze vytvářet neomezené množství dotazníků s libovolným počtem otázek. Zobrazení dotazníků je optimalizované pro počítače i mobilní zařízení. Velkou výhodou tohoto nástroje je zabezpe£ení webových stránek pomocí SSL certikátu. Dotaz-níky nelze vytvářet v týmu [\[12\]](#page-50-2).

Při vytváření dotazníku lze využít více než sto předpřipravených dotazníků např. dotazník pro měření spokojenosti zaměstnanců. V dotaznících lze využít 19 typů otázek. Survio umožňuje klonování dotazníků i jednotlivých otázek. Tvůrce dotazníku si může zvolit, zda chce zobrazit všechny otázky na jedné stránce nebo mít každou otázku na samostatné stránce. Otázky jsou automaticky číslované, a respondentovi se zobrazuje postup dotazníkem. Tvůrce dotazníku má možnost zakázat návrat k předchozím otázkám. Není možné vytvářet rozvětvený dotazník, ve kterém se automaticky přeskakují otázky na základě dřívější odpovědi. Mezi jednotlivé otázky lze vkládat texty, nikoliv však multimédia. Multimédia jdou vkládat do otázek a je možné si přizpůsobit jednotlivá tlačítka. Do dotazníku

nelze vložit vlastní logo, upravit patičku dotazníku ani upravovat závěrečnou stránku s poděkováním [\[12\]](#page-50-2).

Vytvořené dotazníky lze snadno sdílet na sociální sítě díky vestavěnému pluginu. Nevyplněný dotazník lze exportovat do formátu pdf. Dotazník je možné si vložit na svůj web. Možností vložení je více.

- 1. Textový odkaz.
- 2. Jako vyskakovací okno, u kterého je možné nastavit si barvu a rozměry.
- 3. Jako obsah webu (pomocí tagu Iframe), je možné nastavit si vlastní velikost i barvu [\[12\]](#page-50-2).

Sběr dat lze zapínat a vypínat ručně nebo nastavit čas zapnutého sběru dat (od-do). Dotazník je možné zabezpečit heslem. Přístup k dotazníku lze omezit i pomocí IP adresy počítače, čímž lze částečně zamezit opětovnému vyplnění dotazníku stejným respondentem. Po vyplnění dotazníku není možné přesměrovat respondenta na svůj web [\[12\]](#page-50-2).

Survio umožňuje online zpracování výsledků v reálném čase a vytvoření souhrnné statistiky. Dále je možné procházet jednotlivé odpovědi přímo v dotazníku a vyřazovat je. Výsledky je možné exportovat pouze ve formě grafů ve formátu png nebo svg. Data nelze exportovat v tabulkovém formátu [\[12\]](#page-50-2).

Survio je dle mého názoru jednoduchý nástroj pro tvorbu graficky zajímavých dotazníku. Největší nevýhodou je podle mého názoru blokovaný export výsledků v tabulkovém formátu pro hlubší zpracování. Pro využití všech nedostupných funkcí, o kterých jsem se zmiňoval výše, je nutné si zaplatit jednu z komerčních licencí.

#### <span id="page-17-0"></span>2.5.2 Click4Survey

Tato služba je k dispozici od roku 2011. Mezi její uživatele patří například: CZC.CZ, O2, nebo Plzeňský Prazdroj. Tato služba stejně jako Survio je k dispozici v základní verzi zdarma [\[13\]](#page-50-3).

Tato aplikace také nepodporuje práci v týmu. Jeden uživatel si tedy může vytvořit neomezený počet dotazníků, ve kterých může mít libovolný počet otázek.

Je však omezená serverová kapacita pro jednotlivé uživatele. Uživatel může zaplnit maximálně 50 MB diskového prostoru. Nevýhodou může být omezený počet odpovědí na jeden dotazník, a to maximálně 200. Není možné vytvářet rozvětvený dotazník [\[14\]](#page-50-4).

Při tvorbě dotazníku lze využít 21 druhů otázek. Je možné nastavit otázku jako povinnou, lze použít pokročilou validaci například pro počet slov v odpovědi, kontrolu vyplněných údajů na číslo, datum a e-mailovou adresu [\[14\]](#page-50-4).

Design dotazníku lze ovlivnit pouze zvolením předem vytvořené šablony. Vybírat lze ze 17 šablon, které nelze dále upravovat. Upravovat je možné pouze chybové hlášky [\[14\]](#page-50-4).

Dotazník je možné rozšiřovat pomocí odkazu nebo sdílením na sociálních sítích Facebook a Twitter. Dotazníky nelze rozesílat jako součást emailové kampaně. Dotazníky není možné zabezpečit heslem a ani pomocí IP adresy [\[14\]](#page-50-4).

Odpovědi lze prohlížet přímo v dotazníku. Lze vytvořit jednu online analýzu a následně ji exportovat do formátu pdf. Získaná data je možné prohlížet přímo v prohlížeči. Stejně jako u Survia není možné exportovat data v tabulkovém formátu  $|14|$ .

Click4Survey umožňuje dle mého názoru snadné vytváření online dotazníků, které dostačují pro malé průzkumy. Pro širší využití je potřeba zakoupit jednu z nabízených licencí.

#### <span id="page-18-0"></span>2.5.3 Google Forms

Google Forms je cloudová aplikace, kterou vytvořila společnost Google. Tato apli-kace je k dispozici zcela zdarma. Je nutné mít emailový účet u firmy Google [\[15\]](#page-50-5).

Velkou výhodou tohoto nástroje je, že jeden dotazník může vytvářet více lidí ve stejném čase. Další výhodou je zabezpečení dotazníků pomocí SSL certifikátu [\[16\]](#page-50-6).

Každý uživatel si může vytvořit libovolný počet dotazníků s libovolným po-£tem otázek. Dotazníky i jednotlivé otázky lze klonovat. P°i vytvá°ení dotazníku je k dispozici 11 druhů otázek. U každé otázky jde nastavit, zda bude povinná nebo ne. Do otázek i mezi ně lze vkládat multimédia. Pořadí otázek je buďto stanovené tvůrcem dotazníku nebo náhodné. Otázky je možné zobrazit všechny na jedné straně nebo si určovat jejich počet na jednotlivých stranách. Je možné

zobrazit i skrýt stav průchodu dotazníkem. Dále je možné vytvářet rozvětvené dotazníky [\[16\]](#page-50-6).

Design dotazníku je možné ovlivňovat. Můžeme měnit barvy jednotlivých částí, nebo do pozadí vkládat obrázky. U obrázků si můžeme vybrat z knihovny obrázků firmy Google nebo si vložit obrázek vlastní [\[16\]](#page-50-6).

Je možné omezit i počet odpovědí respondenta na dotazník. Pro danou funkci je však nutné, aby respondenti měli Google účet, neboť identita respondentů se ověřuje přihlášením [\[16\]](#page-50-6).

Sdílení dotazníků je možné těmito způsoby.

- 1. Emailem: dotazník může být součástí zprávy, a nebo se odešle odkaz na dotazník.
- 2. Textovým odkazem: odkaz na dotazník lze umístit například na diskuzní fórum.
- 3. Vložením do vlastní stránky: dotazník se vloží do stránky pomocí tagu iframe.
- 4. Sdílením na sociálních sítí: přímo z editoru je možné sdílet na Facebook, nebo Twitter.

Odpovědi je možné individuálně prohlížet přímo v administračním rozhraní nebo si zobrazit souhrnné grafy jednotlivých otázek. Grafy je možné rovnou exportovat. Pro podrobnější zpracování výsledků je možné si výsledky zobrazit v aplikaci Tabulky Google. Tabulky Google umožňují generování vlastních grafů nebo pro-vádění výpočtů. Také je možné data uložit do počítače v tabulkovém formátu [\[16\]](#page-50-6).

Aplikace Google Forms umožňuje podle mého názoru vytváření komplexních, graficky přívětivých dotazníků. U těchto dotazníků nebudeme omezení jako u výše zmíněných nástrojů počtem odpovědí, ani nemožností exportu tabulky dat.

#### <span id="page-19-0"></span>2.5.4 Porovnání dostupných aplikací pro tvorbu online dotazníků

Pro porovnání vlastností dostupných aplikací pro tvorbu online dotazníků jsem se rozhodl použít metodu plus mínus. Samotné porovnání je zobrazeno v Tabulce 3. V prvním sloupci jsou uvedené vlastnosti a v ostatních sloupcích je vyzna£ené zda konkrétní aplikace podporuje danou vlastnost. Pokud ji podporuje, uvádím plus, a pokud ne, uvádím mínus. Vybíral jsme takové vlastnosti, které jsou podle mého názoru klíčové pro tvorbu online dotazníků. Zároveň jsem vybíral vlastnosti, které neobsahují všechny tři aplikace.

| <b>Vlastnost</b>             | Survio | Click4Survey | Google Forms |
|------------------------------|--------|--------------|--------------|
| Práce v týmu                 |        |              |              |
| SSL certifikát               |        |              |              |
| Větvení dotazníků            |        |              | $^+$         |
| Předpřipravené šablony       |        |              |              |
| Export dat                   |        |              |              |
| Pokročilá validace odpovědí  |        |              |              |
| Zabezpečení dotazníku heslem |        |              |              |
| Počet druhů otázek           | 19     | 21           |              |

<span id="page-20-0"></span>Tabulka 3: Porovnání zdarma dostupných aplikací pro tvorbu online dotazník·

Z porovnání vyplývá, že nejvíce plusových bodů (4) získal Google Forms, následovaný nástrojem Survio (3 plusové body) a Click4Survey (2 plusové body). S počtem připravených druhů otázek je na tom nejlépe aplikace Click4Survey s počtem 21 druhů otázek. V aplikaci SURVIO je možné využít 19 druhů otázek a v Google Forms pouze 11 druhů otázek. V mé aplikaci je implementováno 7 druhů otázek.

Nástroj Click4Survey je podle mého názoru nevhodný pro tvorbu dotazníků. Hlavním důvodem je absence SSL certifikátu a tudíž bezpečnostní riziko. SSL certikát v této aplikaci je k dispozici pouze v placené verzi. Pokud bych porovnával komerční verze obou aplikací s Google Forms, jistě by ho v mnohém předčily.

Ani jeden z těchto nástrojů není vhodný pro získávání zpětné vazby soutěžících v soutěži Bobřík informatiky. Největší nevýhodou pro organizátory soutěže je nepropojenost s databází soutěžních úloh. Do dotazníků vytvořených pomocí těchto nástrojů bylo nutné ručně vkládat názvy soutěžních otázek. Tento problém vyřešila mnou vytvořená aplikace. Má aplikace je propojena s databází soutěžních otázek, a soutěžní otázky se načítají na jedno kliknutí podle soutěžní kategorie, pro kterou je daný dotazník určen.

#### <span id="page-21-0"></span>2.6 Použité statistické metody

### <span id="page-21-1"></span>2.6.1  $\;\;$  Test nezávislosti  $\chi^2$

Tento test spočívá v tom, že posuzujeme, jak se rozložení četností pozorovaného souboru liší od základního souboru. Při jeho použití dáváme do souvislosti empirické hodnoty zjištěné ze statistického šetření a teoretické (očekávané) hodnoty. Hodnotíme rozdíly mezi £etnostmi pozorovanými a teoretickými [\[17\]](#page-50-7).

Vzorec pro výpočet testovaného kritéria má následují tvar:

$$
\chi^2 = \sum_{j=1}^{k} \frac{(n_{ej} - n_{ij})^2}{n_{ij}}
$$

kde  $n_{\lfloor}ej\rfloor$  jsou empirické četnosti a  $n_{ij}$  teoretické četnosti [\[17\]](#page-50-7).

Takto definované testované kritérium  $\chi^2$  s k - 1 stupni volnosti (k je počet intervalů). Kritické hodnoty tohoto rozdělení jsou uvedeny v tabulkách [\[17\]](#page-50-7).

#### <span id="page-21-2"></span>2.6.2 Korelační počet

Úkolem korela£ního po£tu je zm¥°it t¥snost vztahu mezi dv¥ma prom¥nnými nebo těsnost změny hodnoty znaku závislé proměnné při změně hodnoty znaku nezávislé proměnné. Zmíněnou těsnost závislosti dvou jevů (dvou náhodných veličin X a Y) změříme pomocí charakteristiky korelační koeficient, označovaný jako r. Korelační koeficient se řadí k nejdůležitějším charakteristikám hodnocení korelační závislosti. Předpokládá linearitu studovaných proměnných. Použití korelačního koeficientu předpokládá normální rozdělení obou výběrů. Další podmínkou je linearita vztahu  $x_i$  a  $y_i\;[17].$  $y_i\;[17].$  $y_i\;[17].$ 

Důležitým prvkem korelační analýzy, který nám může okamžitě napovědět o vztahu mezi dvěma veličinami, je tzv. korelační pole, což je bodový graf zobra-zující obě náhodné veličiny X a Y [\[17\]](#page-50-7).

Kladivo ve své publikaci dále uvádí vlastnosti korelačního koeficientu:

- hodnoty se pohybují od -1 do 1
- v případě, že  $r = 1$ , hovoříme o přímé korelační závislosti
- v případě že  $r = -1$  hovoříme o nepřímé korelační závislosti
- $\bullet$  hodnotu  $r^2$  nazýváme koeficientem determinace a jde o doplňkový údaj ke korelačnímu koeficientu [\[17\]](#page-50-7)

#### <span id="page-22-0"></span>2.6.3 Regresní analýza

Regresní analýza slouží k popisu a vyšetření závislosti Y na X. Tuto závislost vyjadřujeme regresní funkcí [\[17\]](#page-50-7).

Cílem regresní analýzy je nalézt předpis regresní funkce. Obvykle jej volíme tak, aby co nejvíce odpovídal vyšetřované nebo uvažované závislosti. Bývá zvykem volit regresní funkci s co nejmenším počtem regresních koeficientů, avšak dostatečně flexibilní a s požadovanými vlastnostmi [\[17\]](#page-50-7).

Regresní funkce se rozděluje na lineární a nelineární. Některé nelineární jsou například kvadratická, logaritmická nebo exponenciální [\[17\]](#page-50-7).

Lineární regrese je nejjednodušší případ regresní funkce. Tato přímka je dána vztahem  $y = ax + b$  [\[17\]](#page-50-7).

## <span id="page-23-0"></span>3 Postup tvorby

V této kapitole popíši vývoj aplikace pro tvorbu online dotazníků. Celá tvorba vycházela z vodopádového modelu. Jeho pojmenování vychází z přirovnání posloupnosti jednotlivých fází k protékání vody vodopádem. Základní myšlenka vodopádového modelu vychází ze sekvenčního přístupu k jednotlivým fázím. Model je charakteristický tím, že vstoupit do další fáze je možné až tehdy, pokud je předchozí kompletně dokončena a uzavřena [\[18\]](#page-50-8). Vodopádový model se skládá z následujících fází:

- 1. analýza požadavků a jejich specifikace
- 2. návrh softwarového systému
- 3. implementace (kódování)
- 4. testování a udržování vytvořeného produktu

Vodopádový model je jednoduchý a snadno pochopitelný. Jeho užívání vyžaduje, aby implementace postupovala přesně podle prověřeného návrhu. Tím je zajištěna snadná integrace systému [\[18\]](#page-50-8).

## <span id="page-23-1"></span>3.1 Analýza požadavků zadavatele

V první fázi došlo k specifikaci požadavků zadavatele. Zadavatel si určil druhy otázek, které budou dotazníky obsahovat. Dále si určil, která data z databáze soutěžních úloh bude možné vkládat do dotazníků.

#### <span id="page-23-2"></span>3.1.1 Administra£ní rozhraní

Administrační rozhraní je přístupné pouze pro oprávněné uživatele. V administraci se nastaví základní údaje dotazníku. Základní údaje jsou: název dotazníku, doplňující informace k dotazníku, podmínky výzkumu a soutěžní kategorie, pro kterou bude dotazník určen. Dále je zde možné přidávat otázky. Pořadí otázek v dotazníku si ovlivňuje autor dotazníku.

Data získaná dotazníkem je možné vyexportovat do formátu xlsx.

#### <span id="page-24-0"></span>3.1.2 Druhy otázek

V dotazníkovém systému jsou k dispozici následující typy otázek.

#### Otázka s tvořenou odpovědí

Otázka se dělí na dva podtypy podle délky odpovědi. Pokud budeme po respondentovi vyžadovat krátkou odpověď, využijeme otázku s krátkou tvořenou odpovědí. Pokud budeme chtít dlouhou odpověď, použijeme otázku s dlouhou tvořenou odpovědí.

Obě otázky si jsou podobné. V horní části je text otázky a případně doplňující text. V části spodní je textové pole pro odpověď. U krátké tvořené otázky je pole jednořádkové, u dlouhé odpovědi víceřádkové.

U obou variant si tvůrce dotazníku může vybrat, zda bude odpověď povinná.

#### Otázka s výběrem odpovědi

Stejně jako u otázky s tvořenou odpovědí je v horní části text otázky a doplňující text. Ve spodní části jsou respondentovi nabídnuty možnosti, ze kterých si může vybírat jednu nebo více odpovědí.

Maximální počet zvolených odpovědí si určí tvůrce dotazníku v administračním rozhraní.

#### Otázka s výběrem odpovědi ze soutěžních úloh

Otázka vychází z otázky s výběrem odpovědí. Na rozdíl od otázky s výběrem odpovědi se odpovědi načítají automaticky z databáze soutěžních úloh pro danou kategorii.

#### Otázka se škálovou odpovědí

Pod textem otázky a doplňujícím textem je řádek se zaškrtávacími políčky v určitém rozsahu, například od 1 do 5. Respondent si vybírá číslo, které odpovídá jeho názoru a zaškrtává odpovídající políčko.

Rozsah škály nastaví autor dotazníku v administraci. Dále je možné nastavit popisky pod první a poslední £íslo.

#### Sada otázek se škálovou odpovědí

Druh otázky dělaný přímo na míru soutěže Bobřík informatiky. V levé části je vždy název soutěžní úlohy a vedle ní škála v předem nastaveném rozsahu. Tato otázka se generuje automaticky. Autor dotazníku si jen nastavuje rozsah ²kály. Nad sadou otázek je vždy hlavní nadpis otázky v dotazníku, např.: Na stupnici od 1 do 5 ohodnoťte obtížnost soutěžních úloh.

#### <span id="page-25-0"></span>3.1.3 Propojení s databází soutěže

U každé otázky je možné vkládat různé texty z databáze soutěžních úloh. Data do dotazníku se vždy vkládají z databázové tabulky soutěžních úloh, jejíž název je uložen v konfiguračním souboru aplikace. Autor dotazníku si může vybrat soutěžní kategorii, se kterou chce pracovat. Data z databáze je možné vkládat jak do názvů otázek, tak do doplňujícího textu. U otázky s výběrem odpovědi je možné načíst všechny nebo jen některé odpovědi z databáze. Načtené texty je možné upravovat, provedené změny se nepromítnou do databáze soutěžních úloh.

### <span id="page-25-1"></span>3.2 Návrh

Po specifikaci požadavků jsem se přesunul do fáze návrhu aplikace. Bylo potřeba navrhnout případy užití aplikace, uživatelské rozhraní dotazníku, administrace a editoru dotazníků. Kromě uživatelského rozhraní jsem navrhl strukturu tříd pro dotazník a jednotlivé otázky. Dále do²lo k návrhu datového modelu pro efektivní ukládání dat.

#### <span id="page-25-2"></span>3.2.1 Případy užití

Případy užití aplikace nejlépe vystihuje Use Case diagram znázorněný na Obrázku 1. Z diagramu vyplývá, že aplikaci budou využívat dva druhy uživatelů.

Prvním je respondent, který může pouze odpovědět na dotazník, který se před tím musí vyhledat.

Druhou skupinou uživatelů jsou tvůrci dotazníku. Tito uživatelé mohou po přihlášení vytvářet, upravovat a odstraňovat dotazníky. Mohou také měnit stavy dotazníků. Před těmito úpravami je nutné dotazník vyhledat.

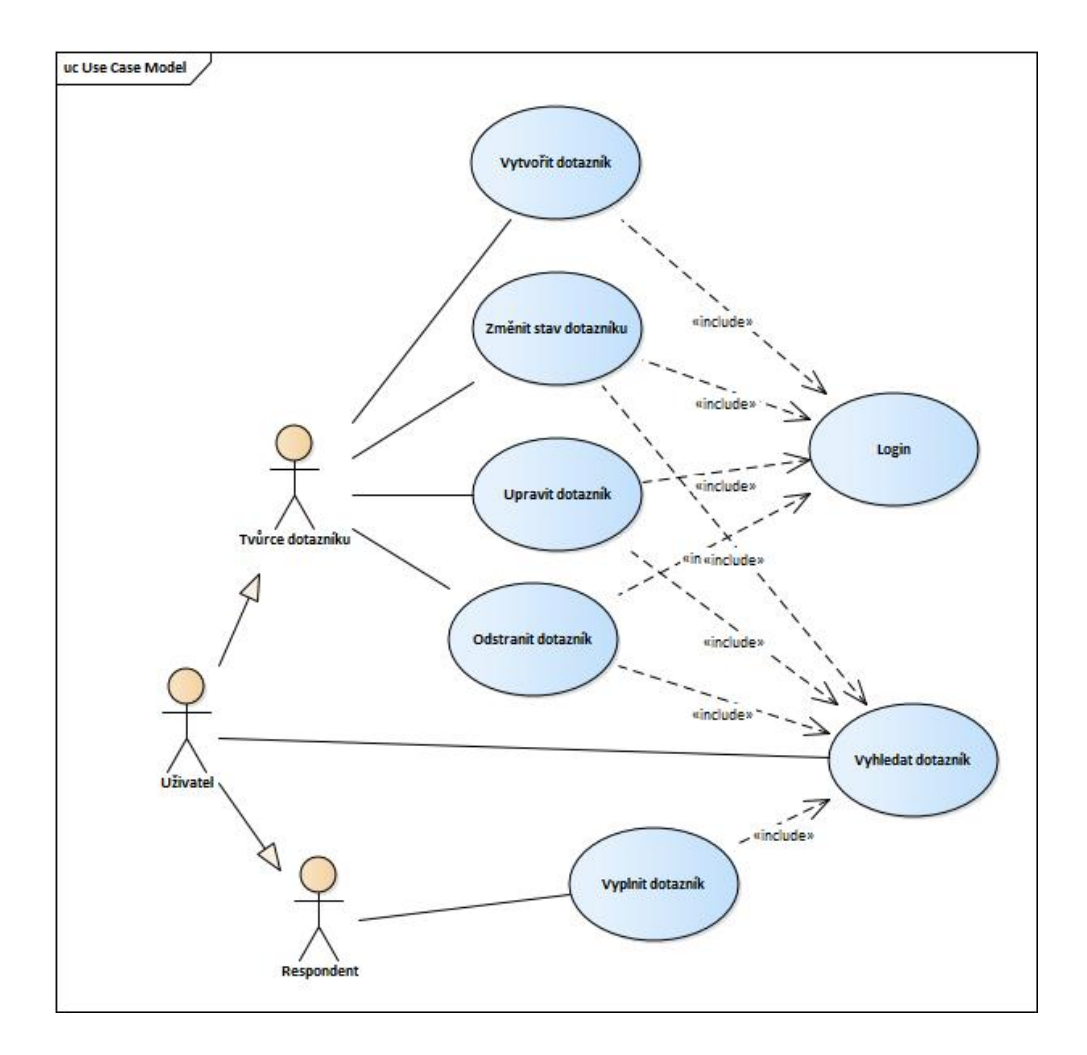

<span id="page-26-1"></span>Obrázek 1: Diagram případů užití aplikace

#### <span id="page-26-0"></span>3.2.2 Datový model

U online dotazníků je potřeba zpracovat velké množství dat, a to nejen data získaná od uživatelů, ale i jednotlivé dotazníky. Jako datové uložiště byla zvolena databáze MySQL.

Z navrženého datového modelu vyplývá, že tabulka, ve které se nachází základní údaje o dotaznících, se jmenuje dotazniky\_dotazniky. V této tabulce se ukládají údaje jako název dotazníku, podmínky výzkumu, datum vytvoření, stav dotazníku a ročník soutěže, pro který je určen. Ukládá se zde i id soutěžní kategorie, pro kterou je dotazník určen. Kategorie se ukládá jako cizí klíč, převzatý z existující tabulky ibobr\_akt\_kategorie.

Údaje o otázkách v dotaznících se ukládají do tabulky dotazniky\_otazky. V této tabulce jsou údaje o všech otázkách ze všech dotazníků. Cizím klíčem je dotaznik id, podle kterého se pozná příslušnost otázky ke konkrétnímu dotazníku.

Do tabulky dotazniky moznosti se ukládají možnosti k otázkám, u kterých respondent vybírá odpověď z připravených možností. V této tabulce jsou 2 cizí klíče a to: dotaznik id a otazky id. Pomocí těchto klíčů je možné určit pro jaký dotazník a jakou otázku je daná možnost určena.

Pro zpracování odpovědí respondentů slouží tabulky dotazniky\_respondenti a dotazniky\_odpovedi. V tabulce dotazniky\_respondenti se ukládají údaje o respondentech, klíčový je soutěžní kód, který se vkládá jako cizí klíč z existující tabulky ibobr\_akt\_soutezici. Pomocí tohoto kódu je možné odpovědi z dotazníku propojit s reálnými soutěžícími. Kromě soutěžního kódu se zde ukládá i čas odeslání dotazníku a id dotazníku, na který respondent odpovídal. Do tabulky odpovědi se ukládají odpovědi na jednotlivé otázky. Odpověď je propojena pomocí cizích klíčů s respondentem a otázkou, na kterou odpovídá.

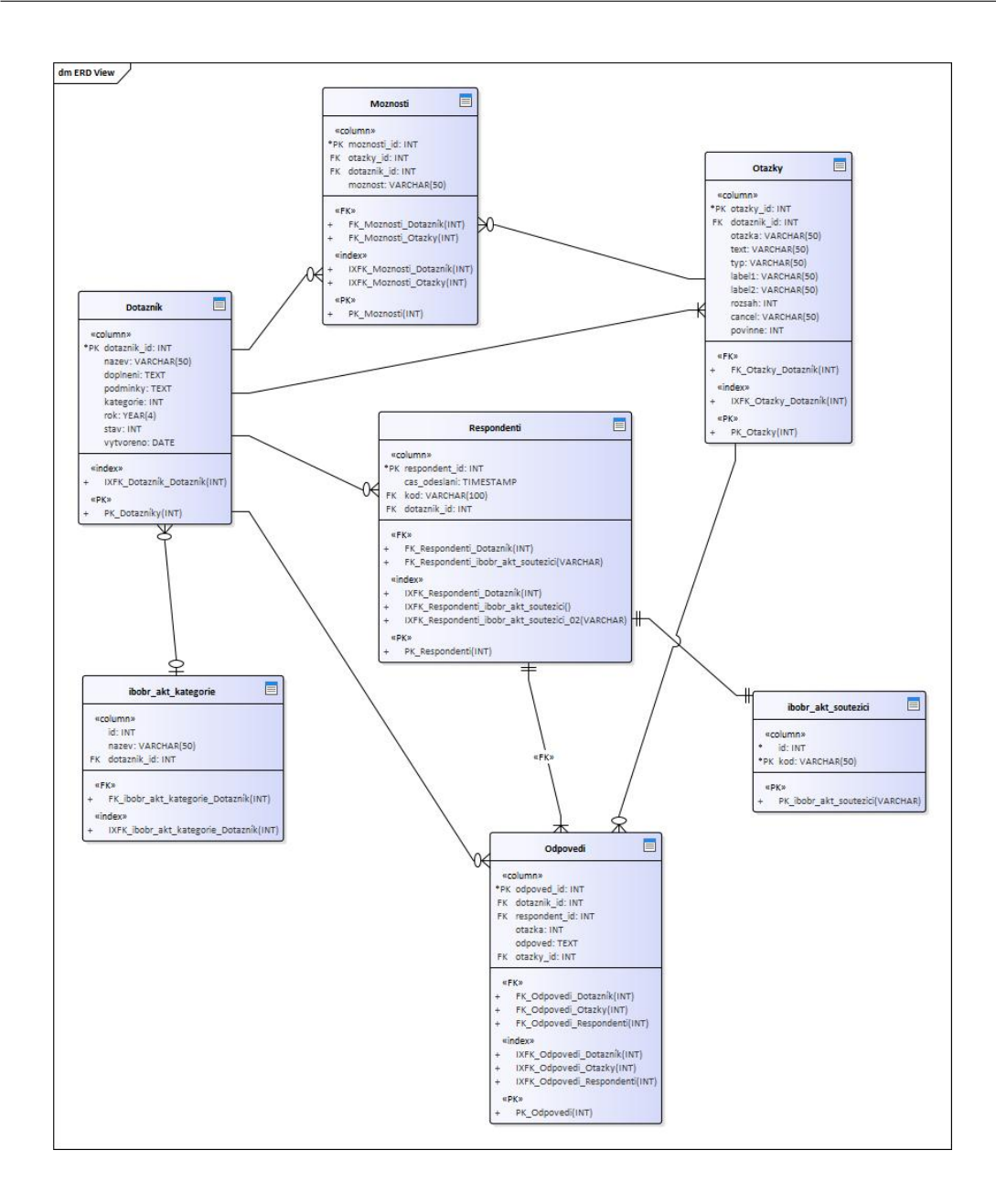

<span id="page-28-1"></span>Obrázek 2: Datový model aplikace

#### <span id="page-28-0"></span>3.2.3 Životní cyklus dotazníku

Klí£ovým prvkem aplikace je dotazník. V budoucnu bude v administraci velké množství dotazníků. Pro zpřehlednění administrace může dotazník nabývat různých stavů, podle kterých se filtrují. Stavy dotazníků nejlépe zobrazuje stavový diagram dotazníků, který je zobrazený na Obrázku 3.

Po vytvoření se dotazník nachází ve stavu rozpracovaný. V tomto stavu je možné dotazník upravit nebo odstranit. Po úpravě dotazníku se stav nemění, dotazník zůstává dále rozpracovaný.

Pokud je tvůrce dotazníku připravený nasadit ho, může ho spustit. Spuštěním

se dotazník dostává do stavu aktivní, kdy je přístupný respondentům. Tento dotazník již není možné upravovat ani odstraňovat. Pro každou soutěžní kategorii v daném ročníku může být jen jeden aktivní dotazník.

Spuštěný dotazník je možné pozastavit. Po pozastavení se dotazník dostane do stavu pozastavený. Z tohoto stavu je možné dotazník znovu spustit. Tento stav je výhodný, pokud se tvůrce dotazníku rozhoduje mezi více dotazníky pro jednu soutěžní kategorii.

Po skončení dotazníkového šetření tvůrce dotazníku dotazník ukončí a tím ho přepne do stavu ukončený. V tuto chvíli je možné exportovat výsledky dotazníkového šetření do formátu xlsx pro další zpracování. Také je možné již nepotřebný dotazník odstranit.

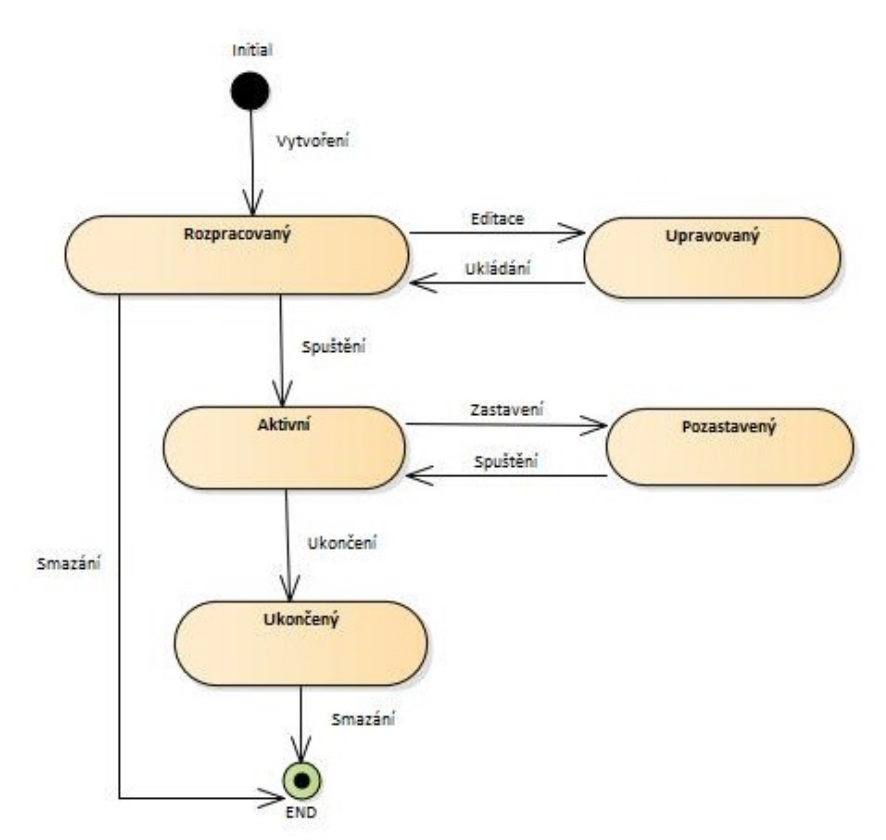

<span id="page-29-0"></span>Obrázek 3: Stavový diagram dotazníku

### <span id="page-30-0"></span>3.3 Implementace

Po dokončení návrhu aplikace jsem vstoupil do fáze implementace. V mém případě se jednalo o časově nejnáročnější etapu vývoje.

Pro větší efektivitu vývoje jsem použil několik frameworků. Pro jednodušší práci s jazykem JAVASCRIPT jsem využil knihovnu jQuery a jQuery UI, knihovna jQuery UI obsahuje množství hotových komponent a funkcionalit, například přetahování objektů myší. Pro kvalitnější frontend jsem se rozhodl použít CCS framework Bootstrap, konkrétně Bootstrap verze 4. Výhodou tohoto frameworku je již hotový grid systém, který usnadňuje rozložení prvků na monitoru. Využil jsem ho hlavně při tvorbě administračního rozhraní, kde je velké množství prvků, které bylo potřeba umístit vedle sebe. Díky tomuto frameworku je automaticky vyřešené plnohodnotné zobrazování editoru dotazníků na mobilních zařízení. Pro komunikaci s databází MySQL využívám rozhraní PDO, které je součástí jazyka PHP.

Nebudu zde popisovat do detailů vývoje všech komponent aplikace. Popíši pouze z mého pohledu nejzajímavější části, u kterých jsem použil nové nebo jinak zajímavé technologie.

#### <span id="page-30-1"></span>3.3.1 Editor dotazníků

Editor dotazníků slouží k vytváření nových a k úpravě již vytvořených dotazníků. Bylo proto nutné vyřešit přidávání otázek do dotazníku a změnu jejich pořadí v dotazníku.

#### Přidávání otázek

Nejdůležitější vlastností editoru dotazníku je přidání nové otázky. Pro přidání otázky jsem využil kombinaci nového příkazu jazyka HTML Template a Javascriptu.

Tag Template se poprvé objevil v HTML verze 5. Jedná se tedy o relativně nový prvek. Podporovaný je všemi internetovými prohlížeči. Podle oficiální dokumentace jazyka HTML5 slouží tento příkaz pro vložení obsahu, který se návštěvníkovi webové stránky nezobrazí. Jedná se o párový tag. Obsah uvnitř tohoto tagu se nezobrazí uživateli. Jeho zjednodušené použití je znázorněno ve zdrojovém kódu.

```
1 <! DOCTYPE html>
 2 \mid <html>
 3 \times head4 < script src="query.js"></script>
 5 < script type =" text / javascript ">
 6 $ (function () f7 | \frac{1}{2} \frac{1}{2} \frac{1}{2} \frac{1}{2} \frac{1}{2} \frac{1}{2} \frac{1}{2} \frac{1}{2} \frac{1}{2} \frac{1}{2} \frac{1}{2} \frac{1}{2} \frac{1}{2} \frac{1}{2} \frac{1}{2} \frac{1}{2} \frac{1}{2} \frac{1}{2} \frac{1}{2} \frac{1}{2} \frac{1}{2} \frac{1}{2}8 var temp = $("#tvorena");
 9 \mid var clon = temp.html();
10 | \text{$("#otazky") . append(clon)$};11 });
12 });
13 </script>
14 \langle /head >
15 <br/>\vert <br/>body>
16 | <input type="button" id="add" name="add" value="Add" />
17 | <div id="otazky">
18 </div>
19 | < template id="tvorena">
20 <br> \langle h3 \rangle Nadpis \langle h3 \rangle21 ...
22 </template>
23 \mid \langle \rangle body >
24 \times / \text{html}
```
#### Příklad 1: Přidávání otázek

Použití tohoto tagu je relativně jednoduché. V mém případě mám pro každý druh otázky samostatný template. Tvůrce dotazníku si vybere typ otázky, který chce p°idat a po stisknutí tla£ítka se ²ablona pro vybraný typ p°idá do editoru.

Odstranění otázky je ještě jednodušší. Po stisknutí tlačítka pro odebrání se daná otázka odebere z editoru.

#### Přesouvání otázek

Při vymýšlení systému umožňujícího změny pořadí otázek jsem se rozhodoval mezi dvěmi možnostmi. První možnost znamenala přidat ke každé otázce šipku nahoru a dolů. Po kliknutí na tyto šipky by došlo k přesunu otázky vzhůru nebo dolů. Druhá možnost znamenala udělat otázky přesouvatelné myší. Pro tuto možnost jsem se nakonec rozhodl. Funguje na principu drag and drop. Kliknutím my²í na otázku a přetažením otázky na novou pozici se dá ovlivňovat pořadí otázek.

Pro přesun otázek jsem využil metodu sortable. Tato metoda je integrovaná v knihovně jQuery UI. Její použití je znázorněno ve zdrojovém kódu níže.

```
1 <! DOCTYPE html>
2 \times \text{html}3 \vert <head>
4 | < script src="js/jQuery.js"></script>
5 | <script src="js/jQuery-ui.js"></script>
6 < script type =" text / Javascript ">
 7 $ (function () )8 \sharp ('.otazky').sortable ({
g | \cdot 'items': '.otazka'
10 } } } } }
11 });
12 </script>
13 / \langle / head >
14 <br/> \ltbody >
15 <div class="otazky">
16 <br> \langle div class=" otazka" > </div >
17 | \langle \text{div class} = " \text{otazka" } \rangle \langle \text{div } \rangle18 \langle \text{div} \rangle19 \mid \langle \rangle body >
20 \mid \langle / \text{html} \rangle
```
Příklad 2: Přesouvání otázek

Princip přetahování objektů je jednoduchý. Hlavním elementem je div s třídou dotazník. Jeho prvky jsou elementy s třídou otázky. Ve scriptu jazyka Javascript voláme metodu sortable na hlavní element .otazky. Vlastnost items udává, které prvky z hlavního elementu budou přetahovatelné. V mém případě jsou přetahovatelné prvky .otazka.

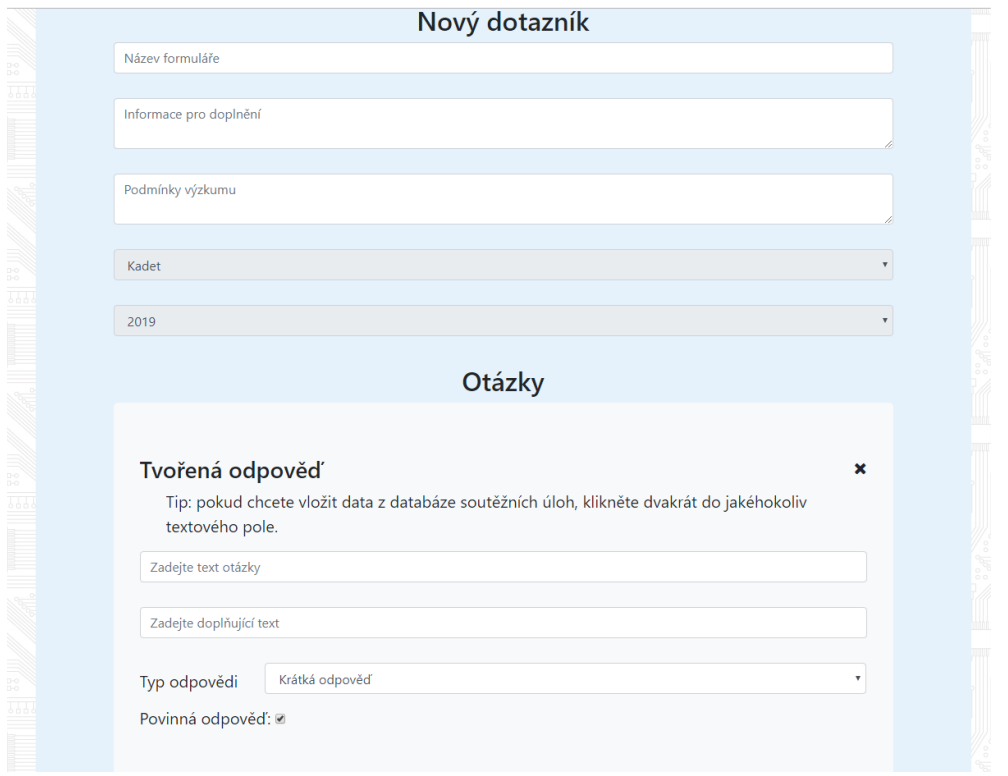

<span id="page-33-1"></span>Obrázek 4: Editor dotazníků

### <span id="page-33-0"></span>3.3.2 Propojení s databází

Veškerá data, kterými aplikace pracuje se ukládají do databáze MySQL. Jedná se o databázi Relačního typu, založené na tabulkách. Každá tabulka obsahuje data určitého typu, v mém případě například dotaznik, otazky, moznosti.

Pro připojení k databázi z PHP je zapotřebí databázový ovladač. PHP v sobě obsahuje 3 integrované ovladače.

První a zároveň nejstarší ovladač je mysql. Jelikož tento ovladač používal staré přístupy, které jsou poměrně nebezpečné (např. bylo nutné ručně ošetřovat parametry dotazů), byl od PHP 5.5 označen jako zastaralý a jeho použití vyvolá chybovou hlášku. Další verze PHP ho již neobsahují [\[19\]](#page-51-0).

Dalším ovladačem je mysqli. Mysqli označuje MySQL Improved. Jedná se o hybridní ovladač, který šlo používat jak objektově, tak procedurálně (funkcemi). Parametry se do dotazů předávají velmi nepohodlně [\[19\]](#page-51-0).

Třetí a nejnovější ovladač je PDO. PDO je zkratka PHP Database Objects. Jedná se o nejnovější a velmi kvalitní objektový ovladač, který se jednoduše používá a podporuje kromě MySQL ještě několik databází. Jeho použití je relativně komplikované, proto jsem ve své aplikaci využil databázový Wrapper. Wrapper by se dal přeložit jako obal [\[19\]](#page-51-0). Wrapper jsem převzal z portálu itnetwork.cz [19]. Tento wrapper mi velmi usnadnil práci s databází i s jejím zabezpečením proti útoku SQL injection.

SQL injection je častá bezpečnostní trhlina mnoha webů. Při tomto typu útoku útočník upraví SQL dotaz ve svůj prospěch. Nejčastěji se používá u do-tazů typu SELECT, UPDATE, INSERT a podmínky WHERE [\[20\]](#page-51-1). Nebezpečný zdrojový kód je znázorněn v následujícím zdrojovém kódu.

```
1 \mid \langle ? \ranglephp
2 \mid include ("classes/Db.php");
3 Db :: connect ();
4 $kategorie = $_POST [' kategorie '];
5 $rok = $POST['rok'];
6 \frac{1}{2} $data = Db :: query All ("SELECT * FROM dotazniky
7 WHERE kategorie = '". $kategorie ." '
8 AND rok = '". r \cdot r);
9 \mid ?
```
Příklad 3: SQL injection

Největší nebezpečí tohoto přístupu tkví ve vkládání vstupů zadaných uživatelem přímo do dotazu. Uživatel může do dotazu zadat další dotaz, který se vykoná a například vymaže obsah celé databáze.

Zastaralý způsob ochrany je ošetřování proměnných (tzv. escapování), které ovšem v několika případech selhává. Správná ochrana proti tomuto útoku je nevkládat proměnné do dotazů vůbec a používat tzv. Prepared Statements (parametrizované dotazy) [\[20\]](#page-51-1).

SQL dotazy nejprve připravíme a to tak, že místo hodnot napíšeme zástupné znaky. Hodnoty a dotaz předáme databázi úplně odděleně a ona si je tam sama automaticky vloží tak, aby to bylo bezpečné. Automat na rozdíl od lidí nechy-buje a my si můžeme být jistí, že se nevystavujeme žádnému riziku [\[20\]](#page-51-1). Obrana proti SQL injection při využití PDO s databázovým WRAPPERem je zobrazen v následujícím zdrojovém kódu.

```
1 \mid \langle ? \ranglephp
2 \mid include ("classes/Db.php");
3 Db :: connect ();
4 \mid $kategorie = $_POST['kategorie'];
5 $rok = $POST['rok'];
6 \frac{1}{3}data = Db :: queryAll ("SELECT * FROM dotazniky
7 WHERE kategorie = ? AND rok = ?" ,
8 | $kategorie, $rok);
9 \mid ?
```
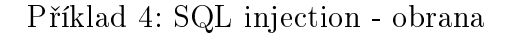

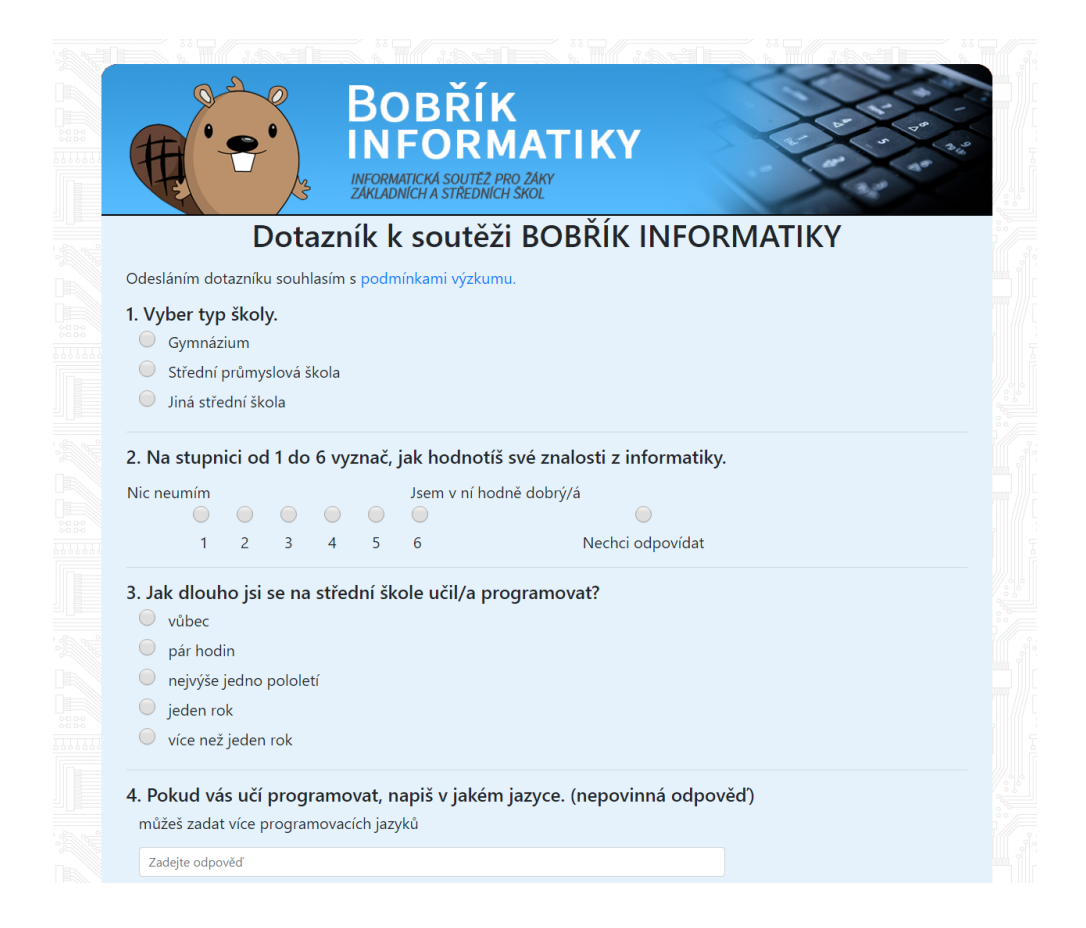

Obrázek 5: Ukázka vytvořeného dotazníku

## <span id="page-35-1"></span><span id="page-35-0"></span>3.4 Nasazení a testování aplikace

Po dokončení vývoje došlo k nasazení aplikace na server ibobr.cz. Kvůli velkému množství databázových tabulek bylo zapotřebí vytvořit zavaděč databáze.

Tento script nejen vytvoří všechny databázové tabulky, ale zároveň do nich vloží testovací data pro ověření funkčnosti aplikace. Celá databázová struktura databáze se vytvořila automaticky a nebylo nutné vytvářet tabulky ručně.

K testování aplikace došlo během školního kola soutěže Bobřík informatiky v roce 2018. Jako testovací kategorii jsem si zvolil kategorii Senior. Dotazník byl tedy určen žákům třetích a čtvrtých ročníků středních škol.

Každému účastníkovi soutěže z kategorie Senior byla po ukončení testu nabídnuta možnost vyplnit online dotazník. Před odesláním dotazníku byl respondent dotázán, zda souhlasí s propojením svých odpovědí v dotazníku se svým soutěžním výsledkem.

Během testování se objevilo několik nedostatků, které bylo potřeba odstranit. Jako největší problém se ukázalo vytváření dotazníků pro více kategorií současně. Doposud by bylo nutné vytvořit pro každou kategorii vlastní dotazník celý od začátku. Toto řešení není efektivní vzhledem k počtu kategorií. Tento problém vyřešilo přidání funkce klonování dotazníků v administraci. Pokud bude tvůrce dotazníku chtít dotazníky pro více kategorií, jednoduše si naklonuje již vytvo-°ený dotazník. P°i klonování si zvolí novou kategorii a dotazník naklonuje. Po naklonování bude možné dotazník upravit a následně spustit.

Menším nedostatkem bylo zpracovávání zaškrtávacích políček při editaci. Hodnoty těchto políček se nezpracovávali korektně. Tento problém vyřešila náhrada zaškrtávacích políček políčky rozevíracími (v HTML došlo k nahrazení prvku Checkbox prvkem Select).

Jako problematické se také ukázalo vkládání názvů soutěžních úloh to textových políček pomocí dvojkliku myší. Dvojklik je využívaný hlavně k vybírání větší části textu a otevírání okna s importem názvu soutěžní úlohy znepříjemňovalo vytváření a hlavně editaci dotazníků. Tento problém vyřešilo přidání tlačítka s ikonou databáze ke každému textovému poli. Po kliknutí na toto tlačítko se zobrazí okno pro vložení názvu soutěžní úlohy.

## <span id="page-37-0"></span>4 Výsledky výzkumu

I přes drobné nedostatky uvedené v předchozí kapitole bylo dotazníkové šetření zdárně dokončeno. Po ukončení dotazníkového šetření proběhl export získaných dat do formátu xlsx. Na dotazník odpovědělo celkem 595 z 5899 soutěžících kategorie Senior. S možností propojit své odpovědi se svým soutěžním výsledkem souhlasilo 330 respondentů. Ze všech respondentů odpovědělo smysluplně 481 účastníků. Odpověď považujeme za smysluplnou, pokud respondent v otázce typu škálová sada odpoví alespoň jednou. Pokud uživatel odpověděl alespoň jednou, tak si s vyplňováním dotazníku dal práci a nebylo by slušné jeho odpověď vyřadit. Případy, ve kterých respondent neodpověděl ani jednou se dají vysvětlit tak, že na některých školách mohlo být vyplnění dotazníku povinné a ne všechny žáky to bavilo, popřípadě si chtěl respondent dotazník pouze prohlédnout.

## <span id="page-37-1"></span>4.1 Získaná data

Ze všech 595 respondentů odpovědělo 385 mužů. Zen odpovědělo 131. 79 respondentů nechtělo sdělovat své pohlaví.

Nejvíce respondentů navštěvuje gymnázium, celkem 301 účastníků. 178 respondentů navštěvuje střední průmyslovou školu a zbylých 116 respondentů chodí na jinou střední školu.

### <span id="page-37-2"></span>4.1.1 Vyu£ované programovací jazyky

V současné době dochází k přeměně současného školního předmětu informatika od výuky digitální gramotnosti k rozvíjení informatického my²lení tak, aby digitálním technologiím rozuměli, aby mohli sami takové technologie vytvářet (třeba tím, že budou umět programovat nebo budou rozumět tomu, jak se v informačních systémech data uchovávají a zpracovávají) [\[21\]](#page-51-2).

Z tohoto důvodu jsem do testovacího dotazníku zařadil otázku typu otázka s krátkou tvořenou odpovědí. Otázka zněla: pokud vás učí programovat, napište v jakém programovacím jazyce. Respondenti mohli napsat libovolný počet programovacích jazyků. Z celkového počtu 595 respondentů se 134 (23 %) neučilo programovat vůbec, 224 (38 %) respondentů se programování věnovalo déle než

jeden školní rok a zbylých 237 (34 %) respondentů se učilo programovat v rozsahu od pár hodin do jednoho školního roku.

Ze získaných dat vyplývá, že nejvíce vyučovaný programovací jazyk je  $C\#$  od firmy Microsoft (21 %). Jazyk Java uvedlo jako vyučovaný programovací jazyk  $11\%$  respondentů.

Z programovacích jazyků určených pro tvorbu webových stránek je nejrozšířenější jazyk PHP (11 %). Dalším zmiňovaným je Javascript (4 %). Dále respondenti zmiňují HTML  $(10 \%)$  a CSS  $(2 \%)$ .

Dalším vyučovaným programovacím jazykem je Python (8 %).

Kromě výše zmíněných jazyků respondenti uváděli i jazyky C, C++, nebo VISUAL BASIC. Jeden respondent dokonce uvedl jako vyu£ovaný programovací jazyk Swift, který je určený pro vývoj aplikací pro zařízení firmy Apple.

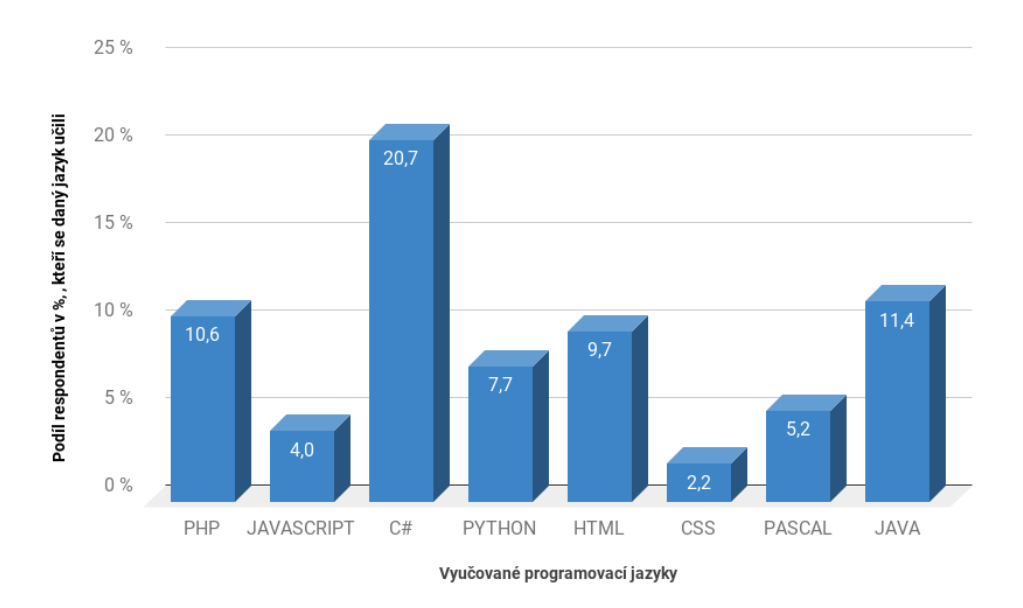

<span id="page-38-0"></span>Obrázek 6: Vyu£ované programovací jazyky

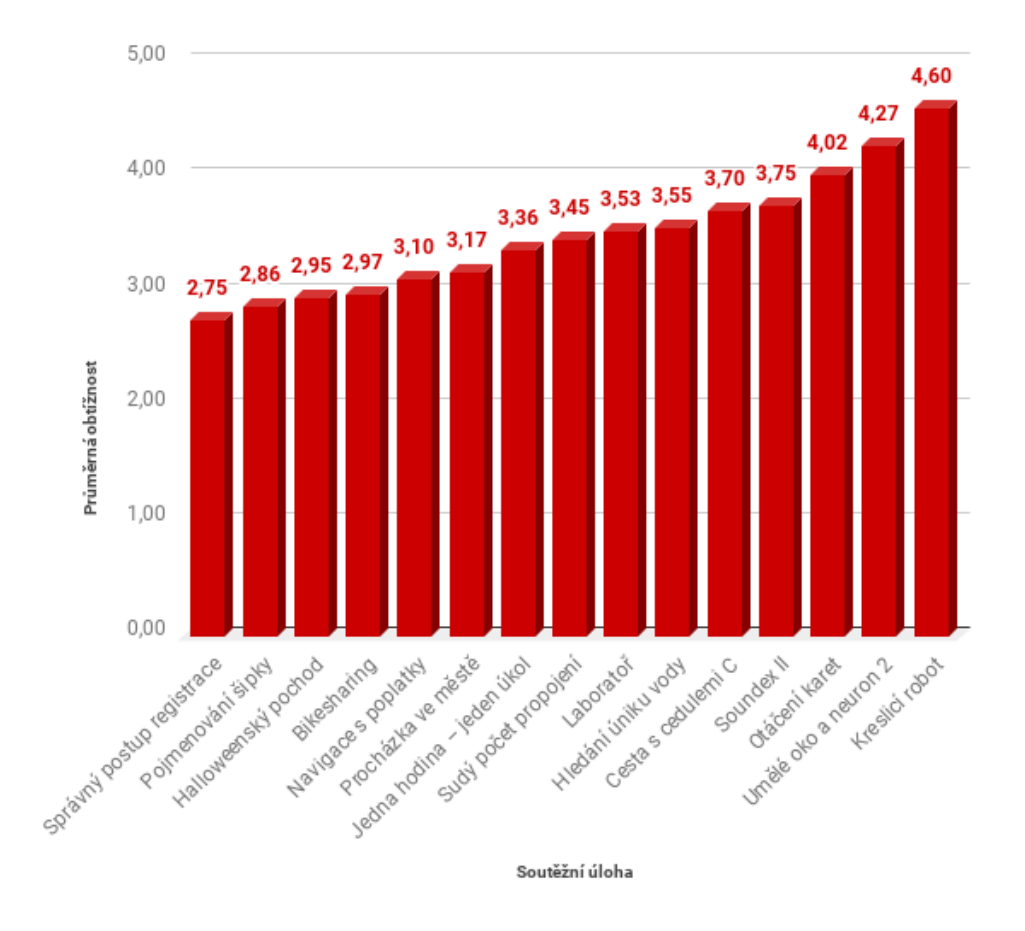

#### <span id="page-39-0"></span>4.1.2 Obtížnost soutěžních úloh

<span id="page-39-1"></span>Obrázek 7: Subjektivní vnímání obtížnosti soutěžních úloh podle respondentů

Otázka typu škálová sada zněla: Jak obtížné ti přišly soutěžní otázky? Respondent u každé úlohy odpovídal ve škále od 1 do 6, kde 1 znamená lehké a 6 těžké. Z 595 respondentů odpovědělo alespoň na jednu úlohu 481 studentů. Obtížnost soutěžních úloh zobrazuje graf, zobrazený na Obrázku 7.

Podle účastníků soutěže byla nejjednodušší úloha Správný postup registrace s průměrnou obtížností 2,75. Avšak podle grafu vyjadřující úspěšnost odpovědí u jednotlivých úloh [\[22\]](#page-51-3) byla čtvrtá nejúspěšnější. Správně odpovědělo 3 277 (56  $\%$ ) soutěžících. Nesprávně odpovědělo 2056 (35 %) a zbylých 566 (10 %) soutěžících na otázku odpovídalo.

Ulohou s nejvyšší úspěšností odpovědí byl Halloweenský průvod [\[22\]](#page-51-3). Na tuto otázku odpovědělo správně 4 126 (70 %) soutěžících, nesprávně odpovědělo 1393 (24 %) soutěžících a 380 (6 %) soutěžících neodpovídalo. Tato otázka byla respondenty označena jako třetí nejjednodušší s průměrnou obtížností 2,95.

Jako nejtěžší soutěžní úlohu označili respondenti úlohu pojmenovanou Kreslící robot s průměrnou obtížností 4,60. Podle grafu vyjadřujícího úspěšnost odpovědí u jednotlivých úloh [\[22\]](#page-51-3) byla nejméně úspěšná. Na tuto úlohu správně odpovědělo jen 98 (2 %) soutěžících. Nesprávně odpovědělo 2 721 (46 %) soutěžících a 3 080 (52 %) soutěžících na tuto úlohu neodpovědělo.

Soutěžní úlohou se střední hodnotou obtížnosti je úloha Sudý počet propojení s obtížností 3,45. Na tuto úlohu správně odpovědělo 1 052 (18 %) soutěžících, nesprávně odpovědělo 3 741 (63 %) soutěžících a 1 106 (19 %) soutěžících tuto úlohu neřešilo [\[22\]](#page-51-3).

#### <span id="page-40-0"></span>4.1.3 Sebedůvěra respondentů v informatice

Otázka typu škála zněla: Na stupnici od 1 do 6 vyznač, jak hodnotíš své znalosti z informatiky. Možnost 1 měla štítek "nic neumím" a možnost 6 byla označena jako "jsem v ní hodně dobrý". Dále byla u této otázky možnost nechci odpovídat. Tuto možnost zvolilo pouze 45 respondentů z celkového počtu 595 respondentů. Sebedůvěru žáku v informatice zobrazuje graf na Obrázku 8. Respondenty, kteří nechtěli sdělit své pohlaví v grafu zanedbávám. Lze tak říci, že na otázku odpovědělo celkem 131 žen a 385 mužů.

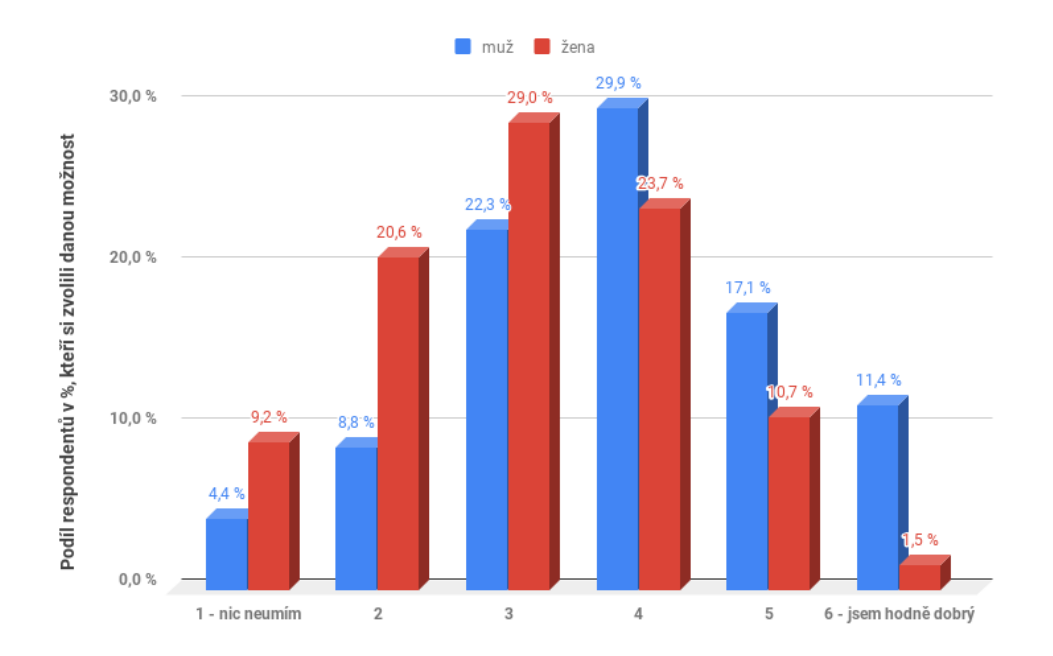

<span id="page-40-1"></span>Obrázek 8: Sebedůvěra respondentů v informatice

### <span id="page-41-0"></span>4.1.4 Obliba soutěžních úloh u respondentů

Otázka typu výběr odpovědi ze soutěžních úloh zněla: Ze soutěžních otázek vyber 2 otázky, které se ti nejvíce líbily. Názvy soutěžních úloh byly vypsány jako možnosti ze kterých respondent vybíral odpovědi. Každý respondent musel vybrat alespoň jednu možnost. Maximálně mohl vybrat 2 možnosti. Dvě možnosti vybralo 494 (83 %) respondentů. Jednu možnost vybralo 101 (17 %) respondentů. Jak se soutěžícím úlohy líbily zobrazuje graf na Obrázku 9.

Ze získaných dat vyplývá, že nejvíce respondentům  $(23 \%)$  se líbila soutěžní úloha Halloweenský pochod. Nejméně se respondentům líbila úloha Soundex II  $(4 \%)$ .

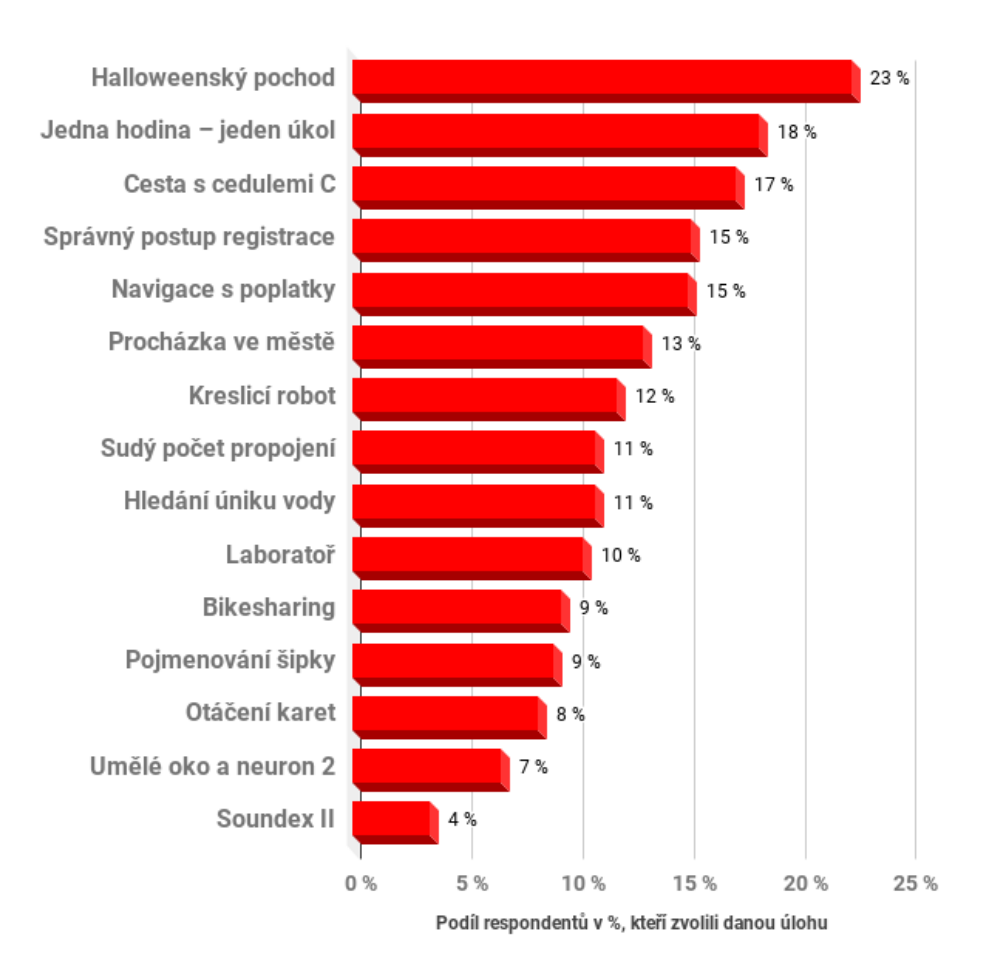

<span id="page-41-1"></span>Obrázek 9: Obliba soutěžních úloh u respondentů

### <span id="page-42-0"></span>4.2 Ověření hypotéz

V této kapitole ověřím předem zvolené hypotézy. Ke každé ověřované hypotéze stavím zároveň hypotézu alternativní.

#### <span id="page-42-1"></span>4.2.1 Závislost času věnovaného výuce programování na typu školy

Rozhodl jsem se otestovat, zda je čas věnovaný výuce programování závislý na typu školy, kterou respondent navštěvuje.

#### Hypotézy:

- $H_{01}$  Čas věnovaný výuce programování není závislý na typu školy, kterou respondent navštěvuje.
- $H_{A1}$  Čas věnovaný výuce programování je závislý na typu školy, kterou respondent navštěvuje.

Pro otestování této hypotézy jsme použil statistickou metodu Chí-kvadrát test test nezávislosti.

Stanovil jsem si hladinu významnosti 5 %. Na této hladině významnosti danou hypotézu testuji. Z dat získaných pomocí dotazníkového šetření jsem si vybral potřebné sloupce, které jsem načetl do statistického programu R ve formátu xlsx. V programu R jsem na importovaná data aplikoval Chí-kvadrát test, konkrétně Pearson's Chi-squared test.

Vypočtená p-value  $\langle 2,2e-16, 1$ elikož je vypočtená p-value menší než hladina významnosti zamítáme hypotézu  $H_{01}$  a připouštíme  $H_{A1}$ 

Čas věnovaný výuce programování je závislý na typu školy, kterou respondent navštěvuje.

## <span id="page-42-2"></span>4.2.2 Korelace subjektivního vnímání obtížnosti úloh a sebevědomí žáka v informatice

Nejprve bylo nutné z výsledků výzkumu získat průměrnou obtížnost soutěžních úloh podle jednotlivých respondentů. Ke každé této průměrné obtížnosti jsem postavil odpověď daného respondenta na otázku, jak si věří v informatice.

Tato data jsem nahrál do statistického programu R. Následně jsem spustil korelační test. Konkrétně Pearson's product-moment correlation. Výsledkem tohoto testu je korelační koeficient r.

#### Zjištěné  $r = -0,27$ .

Z výsledků testu vyplývá, že se jedná o zápornou korelaci. Pro verbální popsání síly korelace jsem použil Evansovu příručku z roku 1996. Pomocí této příručky lze říci že v tomto případě se jedná o slabou zápornou korelaci [\[23\]](#page-51-4). Lze tvrdit, že mezi těmito dvěma veličinami existuje slabá závislost. V tomto případě se jedná o zápornou závislost. Při růstu jedné veličiny druhá veličina klesá.

## <span id="page-43-0"></span>4.2.3 Korelace £etnosti neodpovídat na otázku a subjektivního vnímání obtížnosti úloh žáky

Pro ověření tohoto vztahu bylo nutné vypočítat průměrnou obtížnost soutěžních úloh podle respondentů. Dále jsem si z oficiálních statistik soutěže zjistil počet respondentů, kteří na danou úlohu neodpověděli.

Tato data jsem nahrál do statistického programu R. Následně jsem spustil korelační test. Konkrétně Pearson's product-moment correlation. Výsledkem tohoto testu je korelační koeficient r.

#### Zjištěné  $r = 0,89$

Ze zjištěného korelačního koeficientu vyplývá, že se jedná o velmi silnou klad-nou korelaci [\[23\]](#page-51-4). Mezi těmito veličinami existuje silná lineární závislost. Při růstu hodnot jedné veličiny rostou i hodnoty veličiny druhé.

Rozhodl jsem se zjistit předpis lineární funkce, která vyjadřuje závislost počtu respondentů, kteří na otázku neodpověděli  $(Y)$  na subjektivně vnímané obtížnosti úloh podle respondentů  $(X)$ .

Toto ověření jsem provedl nejprve graficky v programu Microsoft Office Excel. Toto ověření je znázorněné na grafu, který zobrazuje Obrázek 10.

Cervené body na grafu vyjadřují závislost počtu respondentů, kteří úlohu nezodpověděli na subjektivně vnímané obtížnosti úloh podle respondentů. Modrá přímka vyjadřuje vypočtenou regresní přímku.

Předpis vyjadřující lineární funkce zní:

$$
y = ax + b
$$

Pro vytvoření lineární funkce bylo nejprve nutné vypočítat koeficienty a, b. Koeficient a = 31,25 a koeficient b = -82,47. Pomocí těchto koeficientů jsem stanovil průběh regresní přímky.

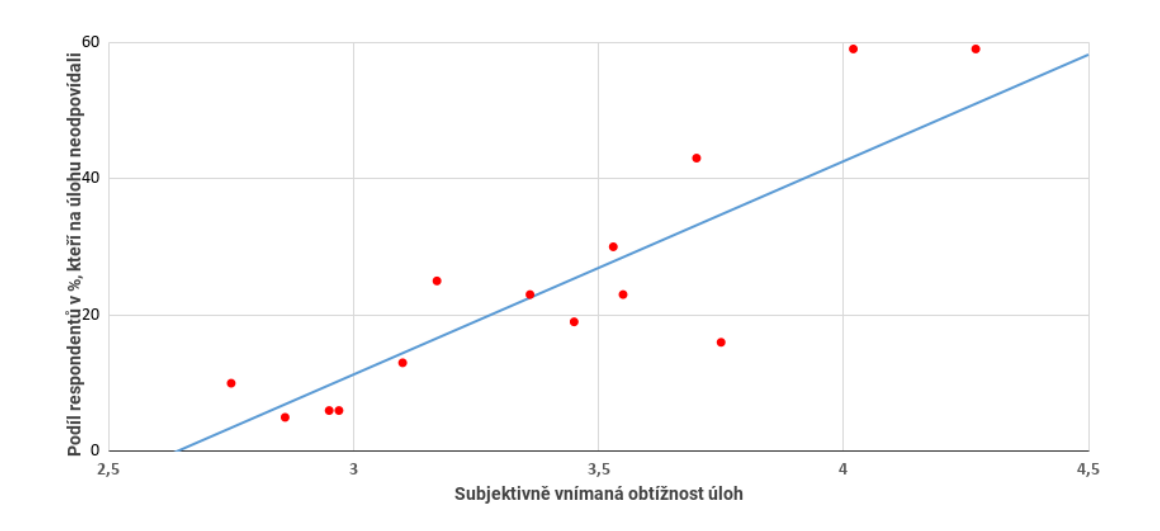

<span id="page-44-0"></span>Obrázek 10: Regresní model

Po grafickém ověření jsem provedl výpočet regresního modelu ve statistickém programu R. Teto program my vypočítal stejné koeficienty a i b jako program Excel.

Oproti Excelu se mi v programu R podařilo určit i kvalitu regresního modelu, který udává index determinace  $R^2.$ 

Vypočtené $R^2=0,768.$ Z toho vyplývá, že 76,8 % rozptylu vysvětlované proměnné je vysvětleno modelem a 23,2 % zůstalo nevysvětleno.

## <span id="page-45-0"></span>5 Diskuze

Rozložení četností vyučovaných programovacích jazyků vyjadřuje graf na Obrázku 6. Nedokážeme však rozlišit respondenty podle konkrétní školy. Z toho důvodu mohou být výsledky zkreslené, například jazyk  $C\#$  může být nejrozšířenější, protože na škole, kde se tento jazyk vyučuje, museli povinně dotazník vyplnit všichni studenti, ale na škole, kde se vyučuje např. Python, mohl odpovídat každý desátý žák. Z tohoto důvodu nemůžu zaručit nezkreslení výsledků.

Největší nevýhodou jazyků C $\#$  a Java pro začínající programátory je jejich objektové orientovaná konstrukce, která velmi komplikuje pochopení základních programových struktur. Výhodou je velká poptávka na trhu práce po programátorech, kteří tyto jazyky ovládají.

Jazyk PHP je programovací jazyk, který běží na webovém serveru a jsou pomocí něho vytvářeny redakční systémy (například Joomla). Oproti tomu Javascript je programovací jazyk, který běží ve webovém prohlížeči klienta a slouží k vytváření dynamických částí webových stránek (rozevírací menu, nebo vyskakovací okna). Oba tyto jazyky bývají £asto vyu£ovány s jazyky HTML a CSS, nejedná se však o programovací jazyky, ale o jazyky značkovací, které jsou nezbytné pro plné využití jazyků PHP a Javascript.

Jednou z významných vlastností Pythonu je jeho důraz na minimalistickou syntaxi (malý počet klíčových slov), takže první programy je možné začít psát již po několika desítkách minut studia. To je velmi důležité především z toho důvodu, aby se předmět typu "výuka programování" nakonec nezvrhl pouze ve vysvětlování syntaxe a sémantiky některého programovacího jazyka, což se často stane například při pokusu o nasazení  $C++$  či Java [\[24\]](#page-51-5).

Obliba Pythonu při výuce spočívá i v tom, že podporuje (ale současně nevyžaduje) objektově orientovaný přístup v programování. V praxi se například mohou studenti nejdříve seznámit se základními konstrukcemi používanými při strukturovaném programování (tj. s podmínkami, programovými smyčkami, uživatelskými funkcemi) a teprve po zvládnutí základních technik se mohou začít věnovat objektově orientovanému návrhu a objektově orientovanému programování [\[24\]](#page-51-5).

Další vlastností Pythonu, které zjednodušuje programování jak začátečníkům,

tak i profesionálům, je dynamické typování, což znamená, že se kontrola typů provádí až v době běhu programu a nikoli při jeho překladu. Díky použití bílých znaků, tj. mezer a tabulátorů, se navíc studenti musí od začátku naučit korektně odsazovat jednotlivé bloky programového kódu [\[24\]](#page-51-5).

Z výzkumu dále vyplynulo, že muži si v informatice věří více než ženy. Tento výsledek však může být zkreslený výrazně menším zastoupením žen mezi respondenty.

Provedl jsem porovnání subjektivně vnímané obtížnosti soutěžních úloh re-spondenty s podílem správných odpovědí [\[22\]](#page-51-3). Toto porovnání je znázorněné na Obrázku 11. V dalším textu se budu věnovat vybraným úlohám.

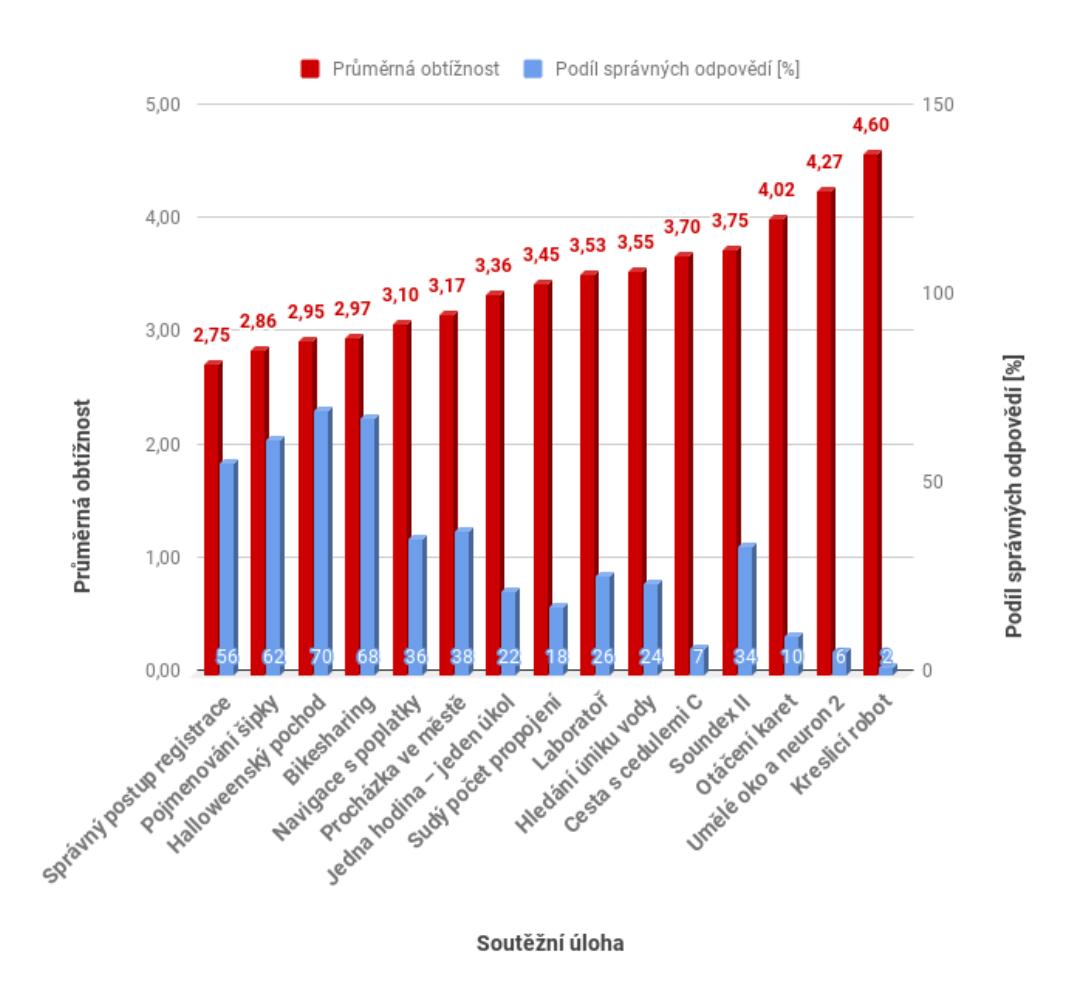

<span id="page-46-0"></span>Obrázek 11: Porovnání subjektivně vnímané obtížnosti soutěžních úloh s podílem správných odpovědí

Jakou nejtěžší soutěžní úlohu respondenti označili úlohu Kreslící robot. Tato úloha může být pro respondentky obtížná, neboť u ní nevybírají odpověď z předem připravených možností, ale musí vytvořit vlastní algoritmus. Tento algoritmus následně musí zapsat pomocí předem daných příkazů. Podle těchto příkazů se kreslící robot pohybuje po hracím poli a vybarvuje políčka. Tuto otázku označili i autoři soutěže jako těžkou, tam patří podle respondentů i podle reálné obtížnosti. I přes nízkou úspěšnost odpovědí se tato úloha soutěžícím líbila. Mezi dvě soutěžní úlohy, které se soutěžícím nejvíce líbily ji zahrnulo 12 % respondentů.

Oproti tomu respondenti označili jako nejjednodušší úlohu Správný postup registrace. Tato úloha spočívala v odhalení chyby v postupu registrace do webové aplikace. Soutěžící měl za úkol sestavit takový postup registrace, který nekončí chybou. Soutěžící museli poskládat jednotlivé kroky registrace pomocí přetahování bloků myší. Právě tento přístup mohl být pro řadu soutěžících atraktivní. Úloha Správný postup registrace se líbila 15 % respondentům a byla čtvrtá nejoblíbenější. Tuto otázku však autoři označili jako středně těžkou. Podle respondentů by však měla být zařazena jako lehká. Dle reálné obtížnosti je možné ji zařadit na pomezí lehkých a středně těžkých úloh.

Soutěžní úlohu Sudý počet propojení označili soutěžící jako osmou nejtěžší s obtížností 3,45. Jedná se zároveň i o střední hodnotu obtížností. Na tuto úlohu však odpovědělo chybně nejvíce soutěžících 3741 (63 %). Smyslem této úlohy je propojit servery kabelem tak, aby do žádného serveru nevedl lichý počet kabelů. Tato problematika může být obtížná pro soutěžící, kteří nemají znalosti z Diskrétní matematiky, která se touto problematikou zabývá. Diskrétní matematika také nebývá vyučována na středních školách, ale až na školách vysokých. Nicméně tato úloha se dala vyřešit i logickou úvahou. Tuto úlohu autoři soutěže označili jako lehkou, i když podle subjektivního vnímání obtížnosti respondenty i podle reálné obtížnosti spadá spíše do úloh těžkých.

Lze tedy tvrdit, že ne vždy autoři soutěže správně odhadnou obtížnost dané úlohy.

## <span id="page-48-0"></span>6 Závěr

V této části práce bych rád zhodnotil její výsledky a přínosy. Největším přínosem této práce je funkční aplikace, která umožňuje vytvářet online dotazníky. Její největší výhodou je snadné vytváření dotazníků pro zjišťování názorů soutěžících v soutěži Bobřík informatiky. Do těchto dotazníků je možné automaticky vkládat data z databáze soutěžních úloh.

Aplikaci jsem otestoval provedením dotazníkového šetření. Toto šetření bylo určené pro soutěžící z kategorie Senior.

Z výzkumu vyplynula spousta zajímavých dat. Sebedůvěra respondentů v informatice, subjektivní vnímání obtížnosti soutěžních úloh podle respondentů. Z výsledků výzkumu je patrné, že sebedůvěra v informatice u mužů je vyšší než u žen. Dále lze tvrdit že subjektivní vnímání obtížnosti soutěžních úloh podle respondentů ne vždy souhlasí s reálnou obtížností úloh.

Výsledky také ukazují jaké programovací jazyky se vyučují na českých školách. V současnosti převládají jazyky  $C\#$  nebo Java. Tyto jazyky mohou být pro svou objektovou konstrukci náro£né k pochopení základních programových struktur.

Závěrem své bakalářské práce bych rád doporučil provedení dalších výzkumů i pro ostatní soutěžní kategorie.

Budoucí výzkumy by se dle mého názoru měly pokusit zjistit sebedůvěru soutěžících v informatice v závislosti na jejich věku. Zajímavým zjištěním by mohlo také být, co žáky baví na Informatice a ICT a co je zajímá nejméně v závislosti na věku a pohlaví respondenta. Za zjištění by dále stálo, jestli a jak se mění skladba vyučovaných programovacích jazyků.

Budoucí výzkumník by také mohl zjistit, jaký typ soutěžních úloh se soutěžícím líbí a jaký nelíbí. Zajímavým zjištěním by mohlo být i to co obsahují soutěžní úlohy, které soutěžící zaujaly.

## <span id="page-49-0"></span>Seznam použité literatury a zdrojů

- <span id="page-49-1"></span>[1] Kvantitativní výzkum  $1 - \text{Úvod.} Survio$  [online]. 2013 [cit. 2018-12-26]. Dostupné z: https://www.survio.com/cs/blog/serialy/kvantitativni-vyzkum-1 uvod
- <span id="page-49-2"></span>[2] OLECKÁ, I., IVANOVÁ K. Metodologie vědecko-výzkumné činnosti. Olomouc: Moravská vysoká ²kola Olomouc, 2010. ISBN 978-80-87240-33-5.
- <span id="page-49-3"></span>[3] KOHOUTEK, Rudolf. DOTAZNÍK. Specializační studium výchovného poradenství PedFUK [online]. 2005 [cit. 2018-07-12]. Dostupné z: www.ssvp.wz.cz/Texty/dotaznik.html
- <span id="page-49-4"></span>[4] Slovník pojmů: Dotazník, anketa, průzkum, četnost a ostatní pojmy jednoduše... Survio [online]. 2019 [cit. 2018-12-29]. Dostupné z: https://www.survio.com/cs/slovnik-pojmu
- <span id="page-49-5"></span>[5] VANÍČEK, Jiří. Rozvoj informatických kompetencí žáků pomocí soutěže: kauza Bobřík informatiky. Počítač ve škole. [online]. Nové Město na Moravě, 2009 [cit. 2018-07-15]. Dostupné z: https://www.bebras.org/sites/default/files/documents/publications/Vanicek 20-2009.pdf
- <span id="page-49-6"></span>[6] O soutěži. Bobřík informatiky [online]. 2018 [cit. 2018-07-15]. Dostupné z: https://www.ibobr.cz/o-soutezi
- <span id="page-49-7"></span>[7] ŠIMANDL, V., BUDINSKÁ, L., MAYEROVÁ, K. Porovnání výsledků dosahovaných českými a slovenskými žáky 1. stupně v soutěži Bobřík informatiky a iBobor. In: Sborník konference Didinfo 2018 [online]. Liberec, 2018, s. 243-252. ISBN: 978-80-7494-424-6, ISSN: 2454-051X. Dostupné z: www.didinfo.net/images/DidInfo/files/Didinfo\_2018.pdf
- <span id="page-49-8"></span>[8] Pravidla soutěže. Bobřík informatiky [online]. 2018 [cit. 2019-01-24]. Dostupné z: https://www.ibobr.cz/o-soutezi/23-pravidla-souteze
- <span id="page-49-9"></span>[9] ÁPKA, David. Lekce 1 - Úvod do PHP a webových aplikací. ITnetwork [online]. 2013 [cit. 2018-12-20]. Dostupné z:

https://www.itnetwork.cz/php/zaklady/php-tutorial-uvod-do-webovychaplikaci

- <span id="page-50-0"></span>[10] Máte něco pro či proti cloudu? Přínosy a rizika webových aplikací. IPodnikatel.cz [online]. 2013 [cit. 2018-12-20]. Dostupné z: http://www.ipodnikatel.cz/Internet/mate-neco-pro-ci-proti-cloudu-prinosya-rizika-webovych-aplikaci/Nevyhody-webovych-aplikaci.html
- <span id="page-50-1"></span>[11] Survio [online]. 2019 [cit. 2019-02-17]. Dostupné z: https://www.survio.com/cs/
- <span id="page-50-2"></span>[12] Přehled funkcí: Vyzkoušejte si zdarma nejjednodušší systém na tvorbu dotazníků. Survio [online]. 2019 [cit. 2019-02-17]. Dostupné z: https://www.survio.com/cs/dotaznikovy-system-funkce
- <span id="page-50-3"></span>[13] CLICK4SURVEY [online]. 2019 [cit. 2019-02-17]. Dostupné z: https://www.click4survey.cz
- <span id="page-50-4"></span>[14] Lepší funkce, jednodušší používání: máme všechny funkce, které potřebujete. CLICK4SURVEY [online]. 2019 [cit. 2019-02-17]. Dostupné z: https://www.click4survey.cz/funkce/
- <span id="page-50-5"></span>[15] Vytvářejte krásné formuláře: Formuláře Google vám umožní sbírat a třídit nejrůznější informace. A to zcela zdarma. Google.com [online]. 2019 [cit. 2019-02-17]. Dostupné z: https://www.google.com/intl/cs\_CZ/forms/about/
- <span id="page-50-6"></span>[16] Google Forms. Docs editors help [online]. 2019 [cit. 2019-02-17]. Dostupné z: https://support.google.com/docs/topic/9055404?hl=cs&ref\_topic=1382883
- <span id="page-50-7"></span>[17] KLADIVO, Petr. Základy statistiky. Olomouc: Univerzita Palackého v Olomouci, 2013. ISBN 978-80-244-3841-2.
- <span id="page-50-8"></span>[18] Vodopádový model: Vodopádový model životního cyklu software (The waterfall Life cycle). Testování softwaru [online]. 2011 [cit. 2018-12-30]. Dostupné z: http://testovanisoftwaru.cz/manualni-testovani/modely-zivotnihocyklu-softwaru/vodopadovy-model/
- <span id="page-51-0"></span>[19] ÁPKA, David. Lekce 2 - První databázová tabulka a MySQL ovlada£e v PHP. ITnetwork [online]. 2014 [cit. 2019-01-05]. Dostupné z: https://www.itnetwork.cz/php/databaze/php-tutorial-databazepro-zacatecniky-prvni-tabulka-mysql-ovladace
- <span id="page-51-1"></span>[20] KONENÝ, Martin. Obrana proti útoku SQL injection v PHP. ITnetwork [online]. 2014 [cit. 2019-01-05]. Dostupné z: https://www.itnetwork.cz/php/bezpecnost/tutorial-bezpecnost-v-phputok-sql-injection-a-obrana
- <span id="page-51-2"></span>[21] Informatické myšlení: Web pro podporu školské informatiky  $\alpha$ online]. České Budějovice: Pedagogická fakulta Jihočeské univerzity, 2018 [cit. 2018-12-05]. Dostupné z: http://imysleni.cz
- <span id="page-51-3"></span>[22] Výsledky 2018. Bob°ík informatiky [online]. 2018 [cit. 2019-04-15]. Dostupné z: https://www.ibobr.cz/statistiky
- <span id="page-51-4"></span>[23] EVANS, James D. Straightforward statistics for the behavioral sciences. Pacific Grove: Brooks/Cole Pub. Co., 1996. ISBN 05-342-3100-4.
- <span id="page-51-5"></span>[24] TISNOVSKÝ, Pavel. Programovací jazyky určené pro výuku programování (2). ROOT.CZ [online]. Internet Info, 2010, [cit. 2018-12-06]. Dostupné z: https://www.root.cz/clanky/programovaci-jazyky-urcene-provyuku-programovani-2

# <span id="page-52-0"></span>Seznam obrázků

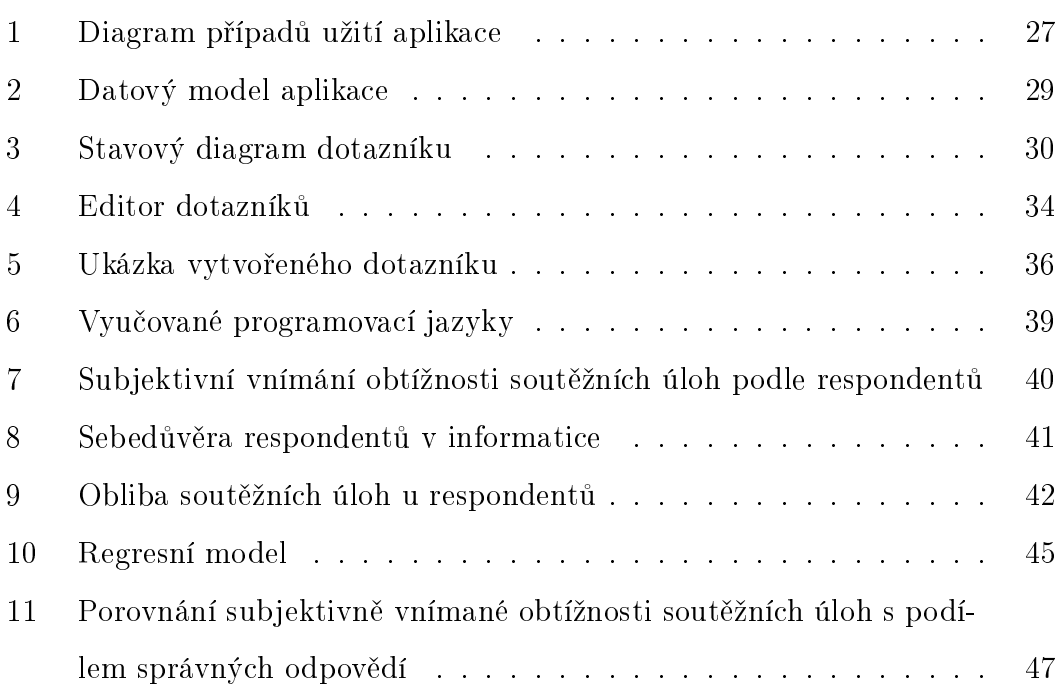

# Seznam tabulek

- [1 Porovnání kvantitativního a kvalitativního výzkumu \[1\]](#page-10-0) . . . . . . 11
- 2 Bodové ohodnocení soutěžních úloh podle obtížnosti $[8]$  . . . . . . . 15  $\,$
- $3$  Porovnání zdarma dostupných aplikací pro tvorbu online dotazníků  $21$

# <span id="page-54-0"></span> $\operatorname{Seznam}$  příkladů

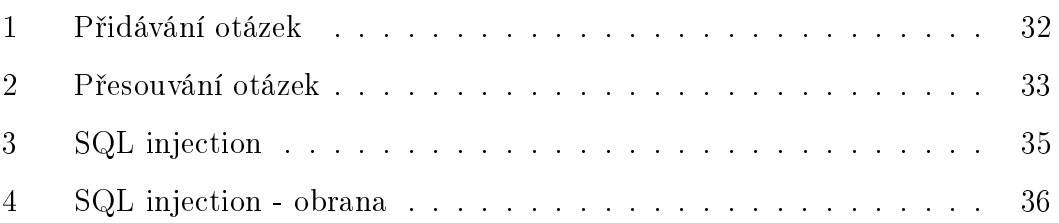

# <span id="page-55-0"></span>A Příloha

Webová aplikace: <http://www.ibobr.cz/test/dotazniky>